# qwertyuiopasdfghjklzxcvbnmqwertyui opasdfghjklzxcvbnmqwertyuiopasdfgh

jklzxcvl  $\frac{d}{d}$  dfghjklzx pasdfgh  $\bf k$ lzxcvb $\|$ <sup>Trimestre Lectivo 10-0</sup> mqwert in the second second second second second second second second second second second second second second second second second second second second second second second second second second second second second secon ghjklzxc

nmqwe Universidad Autónoma Metropolitana Inqwer

Unidad Azcapotzalco

tyuiopas División de Ciencias Básicas e ingeniería **Quiopas** División de Ciencias Básicas e ingeniería

Ingeniería en Computación

# CVbnmq Propuesta de Proyecto Terminal

Wertyui "Software para validación antropométrica por rertyuio procesamiento digital de imágenes"

Trimestre Lectivo 10-O

12/2010

 $\overline{\mathbf{uio}\mathbf{pasd}}$  Alumno: Marco Emmanuel García Avilés 206302884 10 Dasdf Alumno: Marco Emmanuel García Avilés Dr. Risto Fermín Rangel Kuoppa

vbnmqwertyuiopasdfghjklzxcvbnmrty uiopasdfghjklzxcvbnmqwertyuiopasdf ghjklzxcvbnmqwertyuiopasdfghjklzxci

"Software para validación antropométrica por procesamiento digital de imágenes"

García Avilés, Marco Emmanuel

# **Contenido**

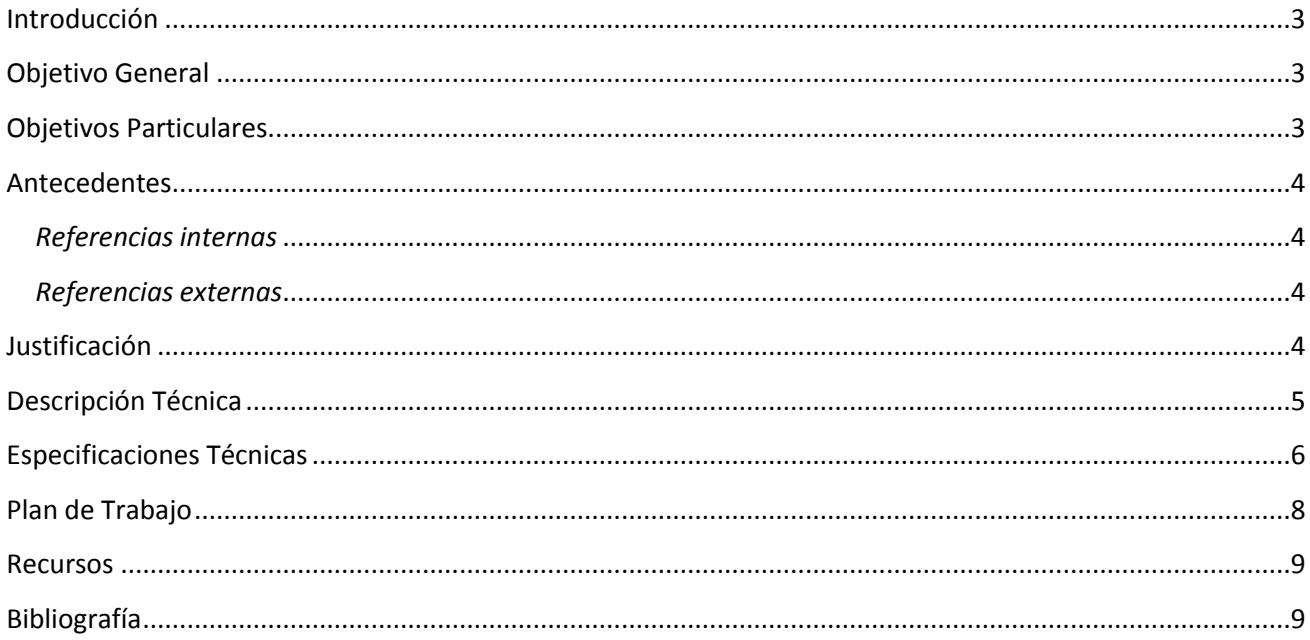

"Software para validación antropométrica por procesamiento digital de imágenes"

García Avilés, Marco Emmanuel

#### <span id="page-2-0"></span>**Introducción**

El procesamiento digital de imágenes es un campo de investigación que ha tenido un gran auge en las ultimas 3 décadas en diversas áreas del conocimiento como Astronomía, Biología, Geología, Medicina, Metrología, Seguimiento de Objetos, Visión por Computadora, Criminalística, Control de Calidad, etc.

Recientemente han sido creadas aplicaciones basadas en el procesamiento digital, algunas de ellas tratan sobre el análisis y mejora de imágenes para propósitos principalmente médicos [1]. Otras aplicaciones ofrecen herramientas/utilidades como medir distancias y calcular tamaños sobre imágenes satelitales [ 2 ]. Recientemente fue creada una aplicación para *iPod Touch* y para *iPhone* que mide distancias/longitudes de los objetos que se encuentran en una imagen almacenada en el aparato [3].

La empresa consultora ADCIS sacó al mercado un software genérico para el "análisis y el tratamiento de imágenes"[4], Y la empresa Alemana *Red Dot Design* lanzó al mercado el *Red Point Measure* un instrumento de medición digital, para espacios interiores, basado en una técnica de triangulación que usa rayos laser para calcular la distancia entre dos puntos[5].

Para algunos, estas aplicaciones pueden resultar improductivas, simplemente divertidas o muy útiles. Como ya se mencionó, depende del propósito para el que se empleé: para entretener a cierto público o bien ahorrar tiempo a un profesionista para realizar alguna tarea.

#### <span id="page-2-1"></span>**Objetivo General**

 $\overline{\phantom{a}}$ 

Diseñar e implementar un software que, mediante las relaciones antropométricas entre un individuo y las dimensiones de una silla, valide si esa silla es ergonómicamente adecuada para una persona especifica, aplicando diversas técnicas de procesamiento digital de imágenes.

#### <span id="page-2-2"></span>**Objetivos Particulares**

- o Implementar una base de datos para almacenar las imágenes que el sistema será capaz de validar.
- o Programar el módulo de pre-procesamiento crítico (Detección de Bordes).
- o Programar el módulo de segmentación de la imagen.
- o Determinar las características a discriminar del escenario en la imagen, para programar en el módulo de descripción.
- o Definir las características y funcionalidades de la base de conocimiento.
- o Establecer las asociaciones entre el escenario de la imagen y la antropometría que determinarán si el espacio en la imagen es adecuado para desarrollar funciones predeterminadas por el sistema.
- o Programar un módulo que realice la resta de dos imágenes para hacer la valoración antropométrica.
- o Programar los módulos de pre-procesamiento opcionales, que permiten la mejora de la imagen inicial.
- $\circ$  Integrar todos los módulos en una GUI<sup>I</sup> que realice las operaciones de control de la aplicación.
- o Crear la documentación necesaria para la instalación y operación de la aplicación.

<sup>&</sup>lt;sup>I</sup> Interfaz Gráfica de Usuario (*Graphical User Interface*) es un programa informático que actúa de interfaz de usuario, utilizando un conjunto de imágenes y objetos gráficos para representar la información y acciones disponibles.

"Software para validación antropométrica por procesamiento digital de imágenes"

García Avilés, Marco Emmanuel

#### <span id="page-3-0"></span>**Antecedentes**

#### <span id="page-3-1"></span>*Referencias internas*

Se han encontrado propuestas de proyectos terminales de Ing. en Computación pertenecientes a la UAM-Azc, que tratan temas relacionados con procesamiento de imágenes, como por ejemplo: Reconocimiento de expresiones faciales [6], Reconocimiento de matrícula en placas automovilísticas [7], Identificación de personas a través del iris [8] y Algoritmo para acoplamiento automático por similitud de imágenes [9]. Sin embargo no se ha realizado un proyecto que integre el procesamiento digital con aplicaciones antropométricas.

La diferencia más notable entre las propuestas antes mencionadas, y la actual es la aplicación en la cual se emplea el procesamiento de la(s) imagen(es). Aunque, a un nivel más técnico, podemos diferenciar las propuestas y sus aplicaciones, por las técnicas empleadas para realizar el procesamiento. En este proyecto se pretende hacer uso de técnicas de procesamiento digital como es la detección de bordes y algunas mejoras de imagen que sean necesarias para el reconocimiento de objetos.

#### <span id="page-3-2"></span>*Referencias externas*

Existe software dedicado a la edición de imágenes a distintos niveles, en su mayoría transformaciones matriciales que modifican el aspecto de una imagen, o aplicaciones mas especializadas para lograr efectos muy complejos, como por ejemplo Photoshop", GIMP", e incluso software incluido en las utilidades de algunos celulares; pero ninguno de ellos analiza el contenido de la imagen.

Se han encontrado varios productos comerciales enfocados al tratamiento de imágenes digitales, basados en algoritmos de reconocimiento automático de formas, como es el caso de la compañía española *IMAGIAM [10]*, cuyos productos están dirigidos a todo el público y desarrollados para trabajar bajo plataformas MacOS y Windows. Los algoritmos y las aplicaciones desarrolladas por esta empresa, por su valor competitivo e innovador, han obtenido diversos reconocimientos y obtenido el premio InnoBIT 2001. Y el caso descrito anteriormente, de la empresa ADCIS.

#### <span id="page-3-3"></span>**Justificación**

 $\overline{a}$ 

El propósito de este proyecto es analizar los muebles de una oficina (particularmente una silla), para determinar si dicho mueble es antropométricamente-ergonómico para una persona determinada. Su utilidad podría darse dentro de la Universidad, ya que se realizan constantes remodelaciones a los cubículos de los profesores y distintas áreas de trabajo, y no siempre se analiza si los tamaños de los muebles son los adecuados para quien va a ocuparlos.

Una posible continuación para este proyecto sería evaluar más características dentro del entorno, considerar más muebles dentro del espacio de trabajo, determinar las medidas que deberían tener los muebles y, tal vez, proponer una mejor distribución para los elementos dentro de la escena.

II Es un producto elaborado por la compañía de software *Adobe Systems*, A medida que ha ido evolucionando el software ha incluido diversas mejoras fundamentales.

<sup>&</sup>lt;sup>III</sup> Es un programa de edición de imágenes digitales en forma de mapa de bits, tanto dibujos como fotografías. Es un programa libre y gratuito. Está englobado en el proyecto GNU y disponible bajo la Licencia pública general de GNU.

"Software para validación antropométrica por procesamiento digital de imágenes"

García Avilés, Marco Emmanuel

# <span id="page-4-0"></span>**Descripción Técnica**

 $\overline{a}$ 

Dado que se trabajará con datos multimedia (imágenes y video), se utilizarán las APIs de desarrollo de DirectX<sup>IV</sup> y las bibliotecas para manejo de imágenes del Framework .NET<sup>V</sup>, para facilitar algunas tareas de programación. Por lo anterior, la plataforma de desarrollo y aplicación será Windows.

En la figura 1, se observan los pasos fundamentales del procesamiento de imágenes [11]. Y a continuación se describe cada uno de ellos.

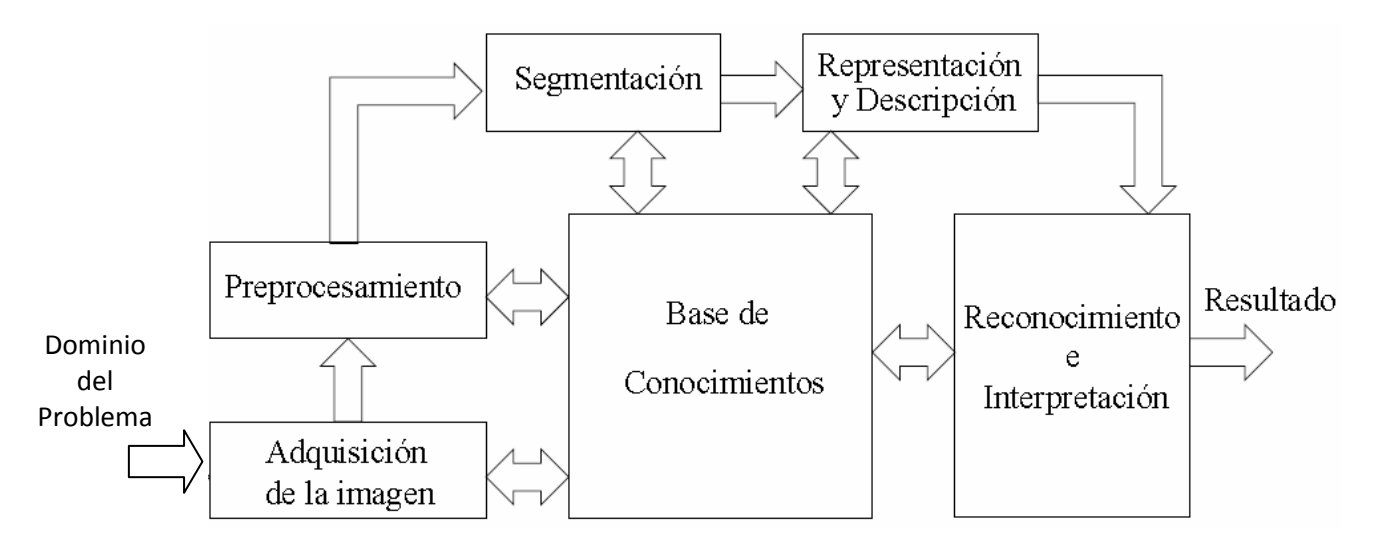

Figura 1. Pasos Fundamentales del Procesamiento de Imágenes.

Adquisición de la Imagen: Es el proceso mediante el cual se obtiene una imagen visual. Se pretende que el proyecto sea independiente del hardware que se use en esta etapa, por lo que se trabajará con una base de imágenes que cumplan las características descritas más adelante (en el apartado de Especificaciones Técnicas).

Pre-procesamiento: Consiste en reducir la información en la imagen, de modo que pueda ser interpretada. Esta etapa incluye técnicas de detección de bordes, reducción de ruido y realce de detalles (estas últimas son opcionales). Como entrada se tiene una imagen completa, a color, y como salida de este modulo se obtendrá una imagen binaria.

Segmentación: Es el proceso que divide a una imagen en agrupaciones de pixeles, para saber qué grupo de pixeles corresponden a un mismo objeto. Como entrada y salida se tiene una imagen binaria.

<sup>&</sup>lt;sup>IV</sup> DirectX es una colección de aplicaciones creadas para facilitar las tareas relacionadas con multimedia, especialmente programación de juegos y vídeo en la plataforma Microsoft Windows.

V **.NET** es un framework de Microsoft que hace un énfasis en la transparencia de redes, con independencia de plataforma de hardware y que permita un rápido desarrollo de aplicaciones.

"Software para validación antropométrica por procesamiento digital de imágenes"

García Avilés, Marco Emmanuel

Representación y Descripción: Es el proceso mediante el cual se diferencian objetos, a través de sus características, puede ser por su tamaño, forma o su color. Esto se logra haciendo uso de los datos previamente almacenados en la base de conocimiento, la cual es un tipo especial de Base de Datos para la gestión del conocimiento adquirido.

Base de Conocimientos: Es una herramienta que permite gestionar la información generada por la interacción del sistema con los usuarios; Refleja la estructura psicológica del conocimiento.

Reconocimiento e Interpretación: Es el proceso que asocia un significado a un conjunto de objetos reconocidos por sus características.

#### <span id="page-5-0"></span>**Especificaciones Técnicas**

El sistema trabajará con imágenes a color como entradas, y dado que se pretende que el proyecto sea independiente del hardware que se use para la adquisición de las imágenes, se trabajará con una base de imágenes que cumplan las siguientes características:

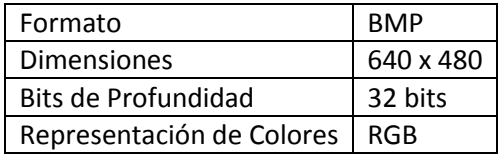

El modelado de la base de conocimientos se realizará a través de un árbol de conocimientos, el cual nos permite organizar jerárquicamente la información por medio de sus características, trata de construir una estrategia de búsqueda en el proceso de aprendizaje, utilizando el mínimo número de preguntas necesarias para clasificar instancias.

Las técnicas que se implementarán son:

l

Filtrado Gaussiano: Simula una distribución gaussiana en el color de los pixeles vecinos a uno especifico. El valor máximo aparece en el pixel central y disminuye hacia los extremos dando un efecto de borrado o difuminado de la imagen.

Segmentación de imágenes por su histograma<sup>VI</sup>: Permite una clasificación de los pixeles en regiones homogéneas mediante procedimientos de etiquetado deterministas, basándose en la intensidad de la iluminación.

VI El histograma de una imagen contiene el número de píxeles que tienen el mismo nivel de gris. (Probabilidad de que un determinado nivel de gris aparezca en la imagen).

"Software para validación antropométrica por procesamiento digital de imágenes"

García Avilés, Marco Emmanuel

Binarización de imágenes: Su objetivo es obtener una imagen que sea representada solamente por dos tonos de color (por lo general blanco y negro). Ver figura 1.

Esqueletización<sup>VII</sup> de imágenes: La esqueletizacion pretende obtener de la imagen, un patrón continuo que contenga la menor cantidad datos posibles, pero que siga aun conteniendo un rastro del objeto original. Se implementará el algoritmo de Zhang Suen, el cual requiere una cierta máscara de pixeles que se pasa sobre toda la imagen, si los pixeles cubiertos cumplen con ciertas condiciones, se decide si el pixel es borrado o no. Ver figura 2.

Detección de bordes: Los bordes de una imagen digital se pueden definir como transiciones de niveles de gris, entre dos regiones significativamente distintas. Este proceso se realizará a través del método de Detección de Bordes Rápido, el cual utiliza una máscara, y realiza un recorrido por toda la imagen, y basado en la diferencia de intensidad de gris determina si hay un cambio brusco en esa parte de la imagen. Ver figura 3.

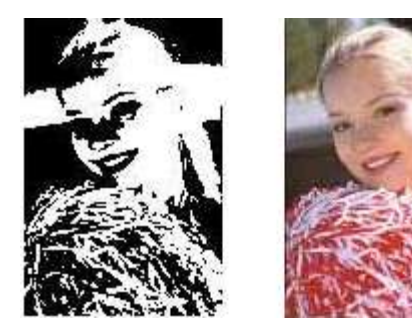

Figura 1. Binarización de imágenes Figura 2. Esqueletización

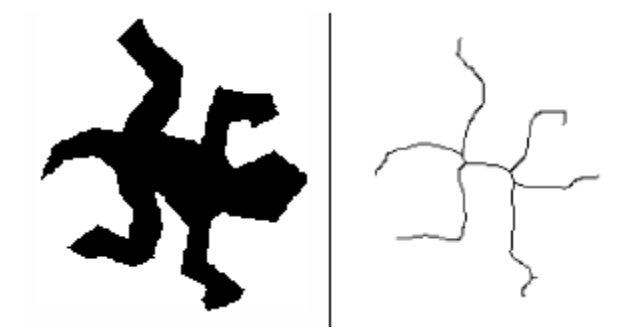

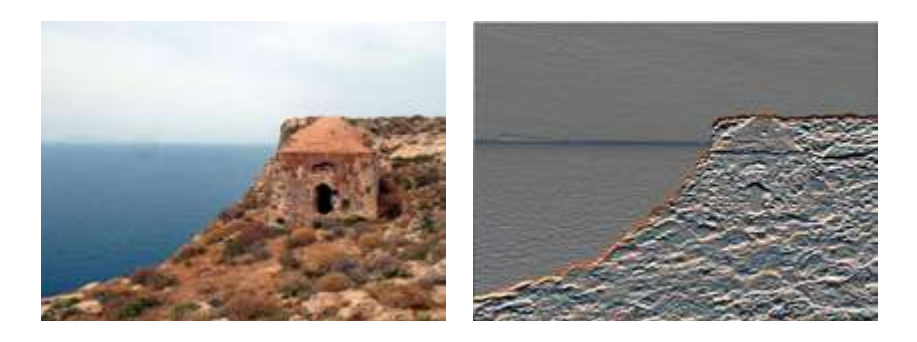

Figura 3. Detección de Bordes

 $\overline{\phantom{a}}$ VII Traducción coloquial del término en inglés *Skeleton* que pretende describir la estructura de un objeto en una imagen

"Software para validación antropométrica por procesamiento digital de imágenes"

García Avilés, Marco Emmanuel

# <span id="page-7-0"></span>**Plan de Trabajo**

#### *Agenda de Actividades para PT01 durante el trimestre 11-I*

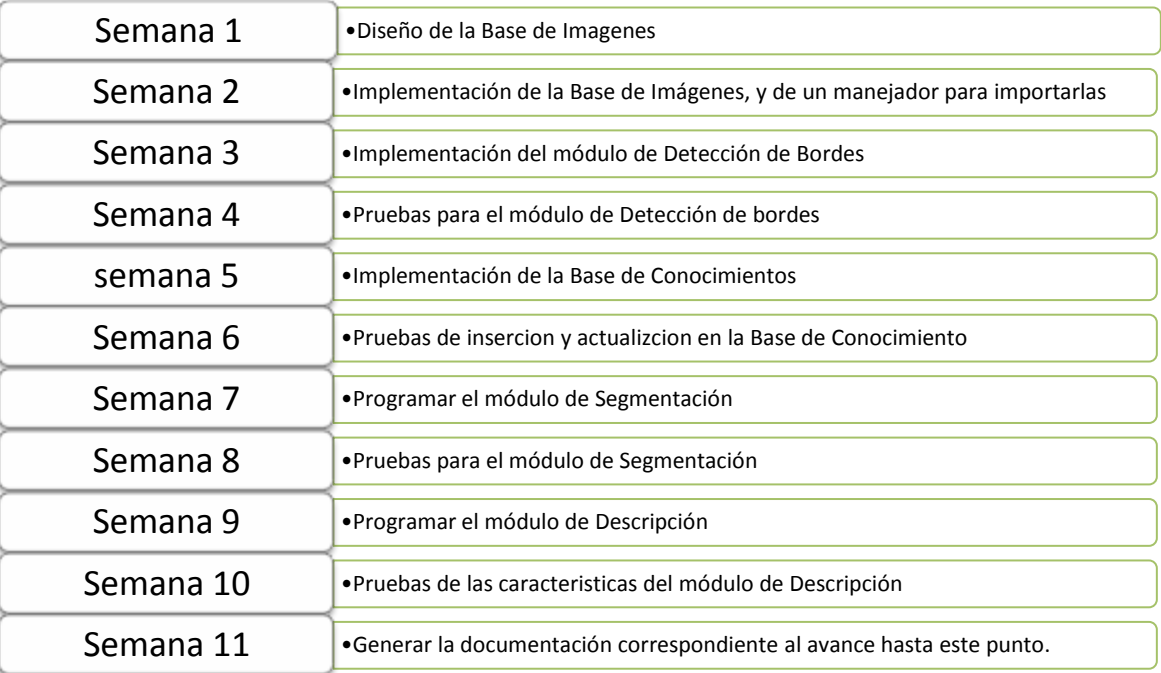

#### *Agenda de Actividades para PT02 durante el trimestre 11-P*

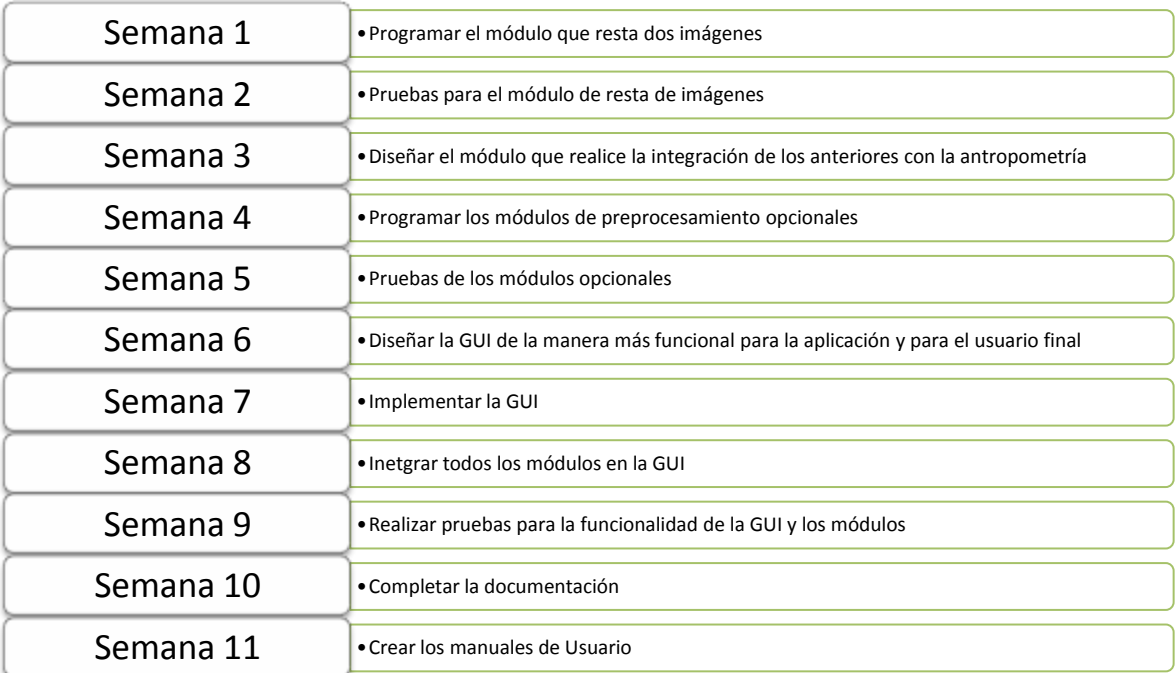

"Software para validación antropométrica por procesamiento digital de imágenes"

García Avilés, Marco Emmanuel

#### <span id="page-8-0"></span>**Recursos**

Para la realización de este proyecto, ya se cuenta con una computadora de escritorio HP con un Sistema Operativo Windows 7 Professional de 32Bits, con un Procesador Intel Dual a 2.00 GHZ cada Núcleo y memoria RAM de 2.00 GB.

El desarrollo de la aplicación se realizará en el IDE Visual Studio 2008 Professional Express Edition, usando como lenguaje C# y como API de desarrollo DirectX y las bibliotecas para trabajar con imágenes de .NET.

#### <span id="page-8-1"></span>**Bibliografía**

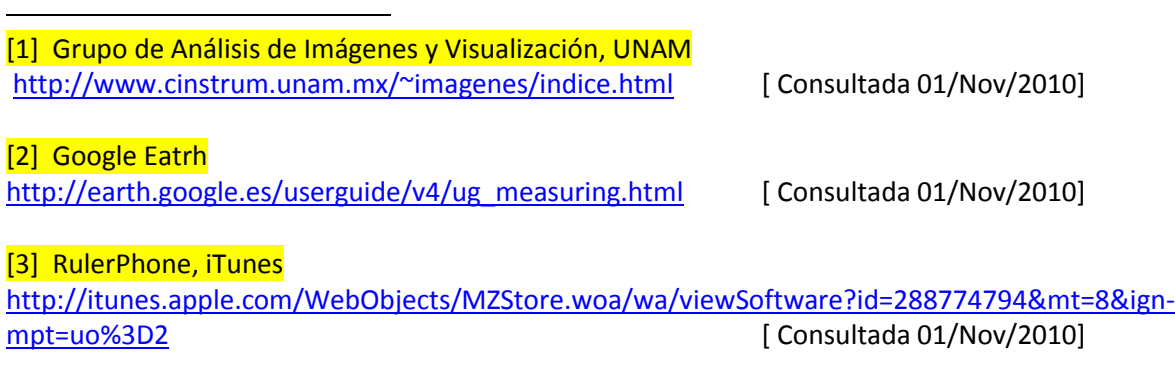

[4] Software Products and Custom Development in the Fields of Image Processing and Analysis, ADCIS <http://www.adcis.net/es/index.html> [Consultada 01/Nov/2010]

#### [5] RedDot Design

<http://www.red-dot.sg/concept/porfolio/06/pw/R155red.htm> [ Consultada 01/Nov/2010]

[6] Pablo Juárez Santillán, "Reconocimiento de Expresiones Faciales Mediante el Procesamiento de Imágenes". Proyecto terminal de Ingeniería en Computación DCBI. Tim 07O, UAM-A.

[7] Alberto Eder Mendoza Espino, "Sistema de reconocimiento de Matricula en la Placa de un Automóvil". Proyecto terminal de Ingeniería en Computación DCBI. Trim 08I, UAM-A.

[8] Antonio Hernández Trejo y Teresa Santiago Santiago, "Identificación de personas a través del iris". Proyecto terminal de Ingeniería en Computación DCBI. Trim 09P, UAM-A.

[9] Miguel Ángel Rojas Sandoval, "Algoritmo para acoplamiento automático por similitud de imágenes". Proyecto terminal de Ingeniería en Computación DCBI. Trim 10I, UAM-A.

[10] Software Lenticular para Impresores Profesionales, IMAGIAM [http://www.imagiam.com/index.php?option=com\\_content&task=view&id=31&Itemid=41](http://www.imagiam.com/index.php?option=com_content&task=view&id=31&Itemid=41) [02/Nov/2010]

[11] González Rafael C. y Woods Richard E. *Digital Image Processing*. Massachusetts, E.U.A. Addison-Wesley, 1996.

# qwertyuiopasdfghjklzxcvbimpqwertyo pasdfghjklzxcvbinmqwertyuiopasdfghj

klzxcvbl  $fghjklzx$  Ingeniería en Computación  $ghyklyxI$ Vbnmqv**ou and Australia de Santa Septembra 1988** asdfghjl<br>Latin musik latin med blandet blandet blandet blandet blandet blandet blandet blandet blandet blandet blandet kxcvbni mqwert and the mopasdf ghjklzxcv

tcvbdnr Universidad Autónoma Metropolitana kovbniM

Unidad Azcapotzalco

 $yuiopas$  División de Ciencias Básicas e ingeniería  $uiopasde$ División de Ciencias Básicas e ingeniería

Ingeniería en Computación

ertyuio | "Software para validación antropométrica por | PrtyuioS procesamiento digital de imágenes"

Trimestre Lectivo 11-O

09/11

 $qwer$ tyl Alumno: Marco Emmanuel García Avilés 206302884 WertyA Alumno: Marco Emmanuel García Avilés Dr. Risto Fermín Rangel Kuoppa

bnmqwertyuiopasdfghjklzxcvbnmrtyui opasdfghjklzxcvbnmqwertyuiopasdfgh jklzxcvbnmqwertyuiopasdfghjklzxcivb

# *AGRADECIMIENTOS*

*Antes que nada a Dios, por estar conmigo en cada paso que doy y por haber puesto en mi camino a aquellas personas que han sido mi soporte y compañía.* 

*A mi familia por el apoyo a lo largo de mi vida. A mis padres y familiares que me brindan el apoyo para seguir adelante.* 

*Un agradecimiento especial al Profesor Risto, por la colaboración y apoyo que me brindó al aconsejarme siempre.* 

> *Por supuesto a mis amigos que, cada uno a su manera, siempre ha estado conmigo.*

Emm

# Contenido

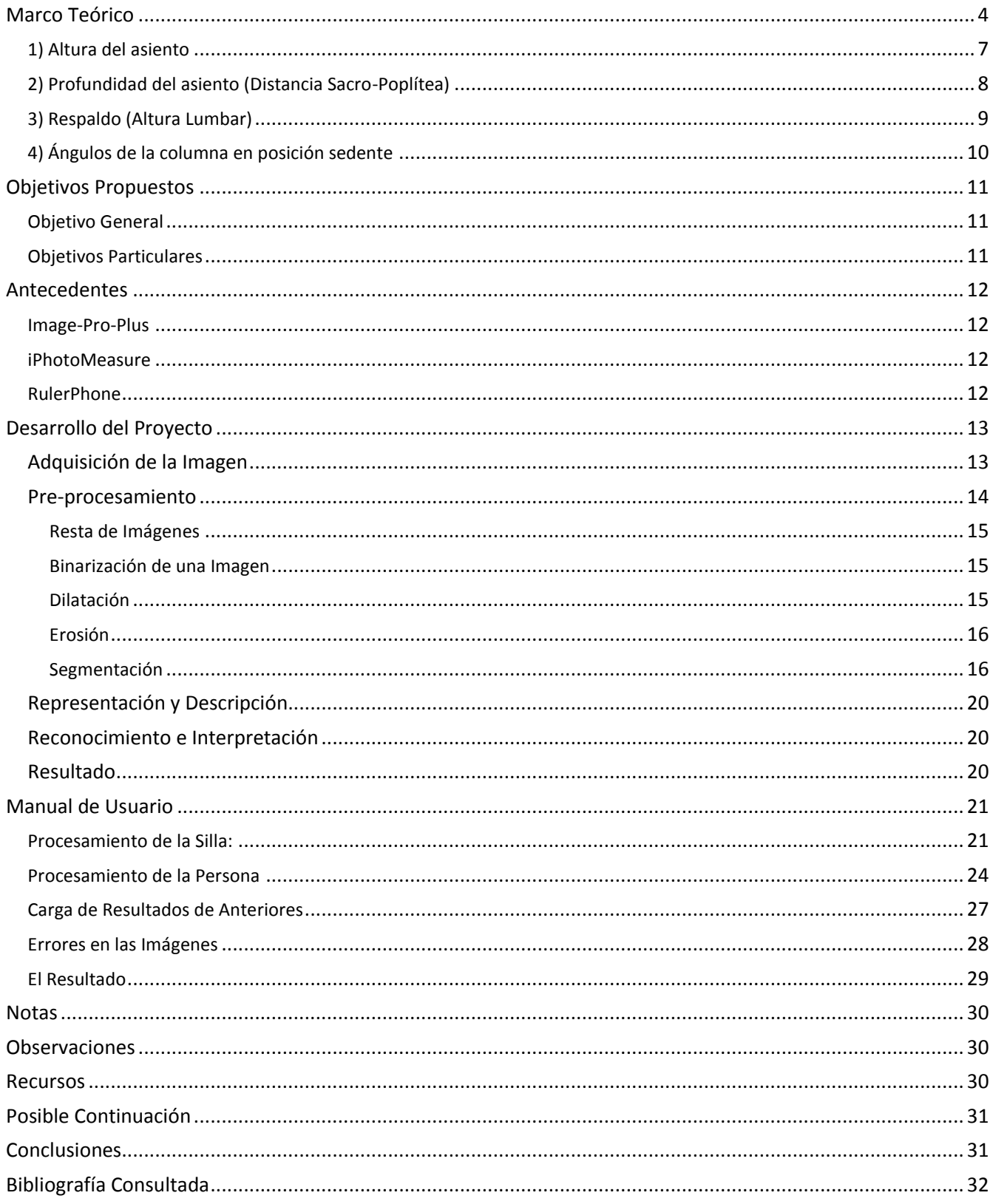

# <span id="page-12-0"></span>**Marco Teórico**

La antropometría es la ciencia que estudia las dimensiones del cuerpo humano, lo mismo con objetivos antropológicos, médicos, deportivos, que para el diseño de sistemas de los que la persona forma parte: objetos, herramientas, muebles, espacios y puestos de trabajo

El ser humano es el elemento más importante de cualquier sistema Persona-Máquina, pero a la vez es el más frágil y caro. Es, pues, mucho más económico tener en cuenta a la persona en el diseño de los puestos de trabajo que ignorarla. Las dimensiones humanas, sus movimientos y tiempos, se deben considerar para determinar las dimensiones del puesto.

Es por esto que muchos ergónomos se dedican a realizar investigación sobre el diseño sobre las áreas de trabajo, teniendo como principal objetivo el bienestar, la salud, la satisfacción, la calidad y la eficiencia en la actividad de las personas. Considerando los múltiples factores que se presentan en sus espacios vitales y las relaciones que establecen con los objetos que les rodean.

Existen múltiples formas de análisis de los espacios de actividad o trabajo, de los objetos y del conjunto de acciones que las personas se verán obligadas a realizar. Un buen análisis para diseñar un espacio debe considerar relaciones dimensionales entre el usuario y la máquina, para garantizar que éste se controle satisfactoriamente la marcha del proceso.

Además, la coherencia en el diseño solamente es posible cuando todos los estímulos exteriores (Iluminación, Ruido, Capacidad de Trabajo Físico, etc.) están sintonizados y entran en contacto con la personalidad del sujeto provocando una respuesta positiva de verdadera satisfacción integral, mediante sensaciones que desarrollan el intelecto de forma favorable.

Para el análisis de los espacios y las dimensiones de los objetos componentes de un sistema persona-máquina, y la necesaria compatibilidad entre ellos, se utiliza la antropometría como herramienta y la persona como patrón de medida como instrumento de análisis y cálculo.

Sin duda que los aspectos del ser humano que poseen más variabilidad son las características psicofisiológicas, por lo que resulta difícil hallar patrones de estímulos que satisfagan por igual a una población numerosa. Sin embargo, partiendo de determinados aspectos comunes, es posible trazar pautas generales que faciliten el establecimiento de clases o grupos de respuestas similares.

Aún no existen estudios antropométricos completos en todos los países, por lo que la información antropométrica utilizada para las recomendaciones ofrecidas en los libros están tomadas de las mediciones efectuadas en muestras de la población

Cabe remarcar que, de nada vale una rigurosa precisión milimétrica en el diseño físico de los espacios de trabajo cuando el ser humano es sumamente inexacto, impreciso y cambiante a lo largo del día y de su vida, tanto en sus dimensiones estáticas como dinámicas, y en su comportamiento psicológico.

Las diferencias antropométricas se hacen más evidentes entre etnias, países y hasta entre regiones. Por razones genéticas, de alimentación, climáticas, etc. De ahí que cuando se pretende utilizar tablas de información antropométrica ajenas a la población para la cual necesitamos diseñar un puesto de trabajo, su aplicación no garantiza en modo alguno el éxito del diseño.

"Software para validación antropométrica por procesamiento digital de imágenes"

García Avilés, Marco Emmanuel

Existen muchos ejemplos de máquina en que sólo se tienen en cuenta las funciones que ésta debe desempeñar: cortar, taladrar, moler, pulir, comprimir, golpear, trasladar, mientras que las funciones que deben realizar las personas "sirvientes" de la máquina están absolutamente sujetas a ésta y corren por cuenta y riesgo de su "esclavo humano".

De manera que las personas muchas veces aún tienen que moverse como pueden, en espacios totalmente agresivos para con sus cuerpos y mentes, adoptando posturas aberrantes, ajustándose a la máquina, golpeándose, rozándose, retorciéndose y realizando esfuerzos excesivos que nadie tuvo en cuenta al diseñar la máquina. Sin mencionar los ambientes sonoro, térmico y visual, de las vibraciones, la contaminación, etc.

Es por todo ello, que el primer principio que se tiene en ergonomía aplicada al diseño de puestos de trabajo es el de la supremacía de la persona como el elemento más importante de cualquier proyecto de concepción o rediseño, y la obligación de mantener el referente humano en todas y cada una de las etapas del proyecto, o sea, desde la conceptualización hasta la finalización.

Las dimensiones del cuerpo humano son numerosas, pero para diseñar un puesto de trabajo específico sólo se deben tener en cuenta las necesarias para el mismo. Por ejemplo, para diseñar un puesto sentado de videoterminales no se utiliza en ningún momento la estatura, por lo que sería absurdo tenerla en cuenta y perder tiempo y dinero midiéndola. Esta dimensión no es relevante para ese puesto de actividad, aunque sí para otros, como es la altura de la puerta de un vagón de metro; mientras que para el diseño del puesto de video-terminales son imprescindibles entre otras, la altura ojos-suelo, sentado el trabajador, y la altura de codos-suelo, sentado el trabajador, que se denominarían dimensiones relevantes, relacionadas siempre, además, con el tipo de tarea que se deban desarrollar en esos puestos de actividad.

Es por ello que antes de comenzar a efectuar las mediciones se deben analizar con rigor las medidas antropométricas que se quieran tomar, pues su cantidad guarda relación con la viabilidad económica del estudio, mientras que si se obvia una medida relevante para un diseño, su carencia hará imposible una solución satisfactoria.

En la figura 1 se ofrece una relación de algunas de las medidas antropométricas más utilizadas para el diseño de puestos de trabajo y las posiciones y posturas para su tomas.

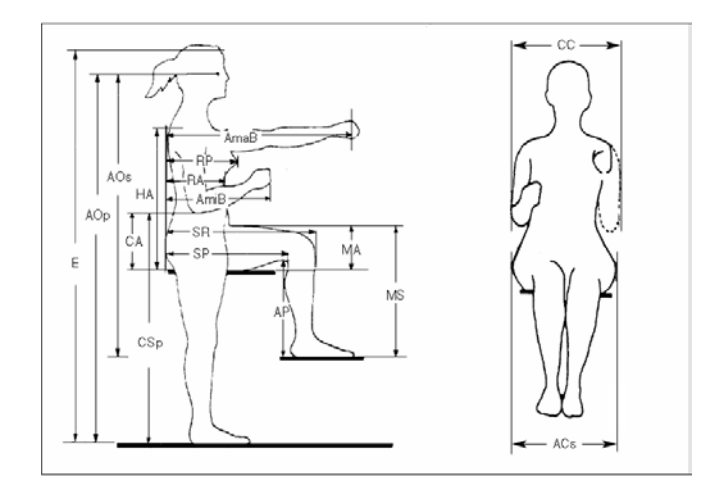

Figura 1. Algunas medidas antropométricas más utilizadas para el diseño. Imagen tomada del Libro "Ergonomía 3, Diseño de Puestos de Trabajo", Página 38.

"Software para validación antropométrica por procesamiento digital de imágenes"

García Avilés, Marco Emmanuel

1. Altura poplítea (AP) 2. Distancia sacro-poplítea (SP) 3. Distancia sacro-rótula (SR) 4. Altura muslo-asiento (MA) 5. Altura muslo-suelo (MS) 6. Altura rodillas-suelo (RS) 7. Altura codo-asiento (CA) 8. Alcance mínimo del brazo hacia delante con agarre (AmínBa) 9. Alcance mínimo del brazo hacia delante sin agarre (AmínB) 10. Distancia codo-mano (CM) 11. Alcance máximo del brazo hacia delante con agarre (AmáxBa) 12. Alcance máximo del brazo hacia delante sin agarre (AmáxB) 13. Altura ojos-suelo, sentado (OSs) 14. Altura hombros-asiento (HA) 15. Anchura de caderas (muslos), sentado (CdCd) 16. Ancho de rodillas, sentado (RRs) 17. Altura subescapular (AS)

18. Altura iliocrestal (AI)

19. Ancho codo-codo (CC)

20. Profundidad del pecho (PP) 21. Profundidad del abdomen (PA) 22. Anchura de hombros (HH) 23. Altura hombros-suelo, de pie (HSp) 24. Altura codo-suelo, de pie (CSp) 25. Altura ojos-suelo, de pie (OSp) 26. Ancho de tórax (AT) 27. Estatura (E) Otras dimensiones: 28. Largo del pie (LP) 29. Ancho del pie (AP) 30. Longitud de la mano (LM) 31. Ancho de la mano desde el metacarpo (AMm) 32. Ancho de la mano desde el pulgar (AMp) 33. Espesor de la mano desde el tercer metacarpo (Emm) 34. Profundidad de la cabeza (PC) 35. Ancho de la cabeza (AC) Además: sexo, edad, peso, superficie corporal, fuerzas a desarrollar, etc.

Es necesario aclarar antes de abordar el tema principal de este trabajo, la actividad de sentarse es una actividad dinámica y no estática, que exige una consideración completa por parte del diseñador de todas las implicaciones no solo antropométricas sino también biomecánicas, consecuencia de las necesidades del cuerpo humano en posición sedente.

No hay posturas buenas durante mucho tiempo. Sin duda, el mejor diseño de puesto de trabajo es aquel que le da la mayor libertad a la persona para modificar su postura cada vez que lo desee sin abandonar ni perjudicar la tarea que esté realizando y si la abandona que sea para descansar y recuperarse, bien realizando otra tarea (descanso activo), bien en reposo.

El cuerpo humano al sentarse reposa principalmente sobre protuberancias situadas en la parte inferior de la pelvis conocidas como tuberosidades isquiáticas, y que el peso del torso y las extremidades superiores reposan sobre esta pequeña área de aproximadamente 26 cm<sup>2</sup> que puede llegar a soportar presiones considerables de hasta 7 kg/cm², esto por supuesto ocasionará fatiga al usuario si este se mantiene en dicha postura durante un periodo de tiempo prolongado, es por ello que durante una posición sedente prolongada el usuario realizara múltiples cambios de posición con el fin de aliviar las molestias.

Conociendo esto, es conveniente tomar en cuenta que el diseño de un asiento deberá considerar el reparto de la presión que actúa sobre las tuberosidades isquiáticas en un espacio o superficie más extensa, cosa que podrá lograrse con un relleno adecuado del asiento y el espaldar o con la incorporación de los apoyabrazos.

Por último, el cuerpo humano en posición sedente tiende a equilibrar su peso y posición dependiendo de su postura, esto ocasiona un trabajo continuo en los músculos de la espalda y el tronco, si esta situación se prolonga por un periodo de tiempo largo, ocasionara un consumo adicional de energía por esfuerzo muscular y a la larga mayor incomodidad, una manera de contrarrestar esto es agregando superficies de contacto adicionales donde apoyar la cabeza, espalda y brazos, con la finalidad de repartir el peso para lograr el equilibrio y estabilidad del tronco, esto finalmente redundara en el confort y la comodidad del usuario.

"Software para validación antropométrica por procesamiento digital de imágenes"

García Avilés, Marco Emmanuel

La antropometría es un factor clave en el diseño de asientos cómodos y efectivos, y sin la correcta aplicación de esta herramienta se tendrá por seguro la incomodidad del usuario; son de interés en el diseño de sillas los siguientes valores antropométricos:

- a)- altura poplítea (AP)
- b)- Largura nalga-poplíteo. (SP)
- c)- Altura hombro (AH)
- d)- Altura sentado, normal. (AS)

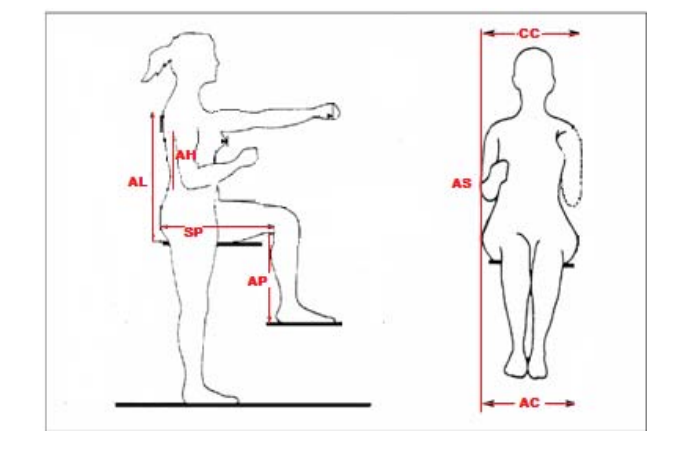

e)- Anchura codo-codo. (CC) f)- Anchura caderas. (AC) g)- Altura Lumbar. (AL)

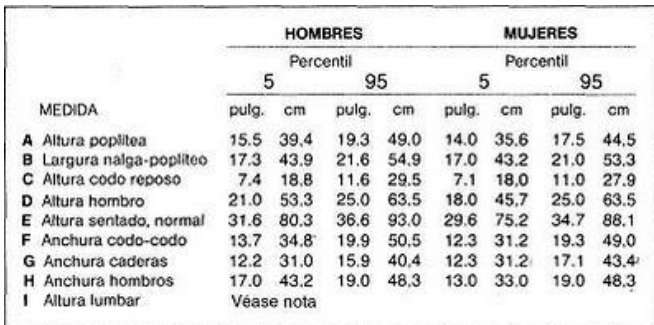

Figura 2. Relación de las medidas mencionadas. Figura 3. Fragmento de las tablas antropométricas correspondientes a las medidas de interés

Para el análisis de este trabajo, se considerarán como dimensiones fundamentales: Altura-Poplítea, Longitud Sacro-Poplítea, Altura de respaldo, Ángulo del Respaldo.

#### <span id="page-15-0"></span>**1) Altura del asiento**

La altura que guarda la parte superior del asiento con respecto al suelo, es uno de los puntos básicos en el diseño. Si es excesiva, se produce una compresión en la cara inferior de los muslos, lo cual puede originar sensación de incomodidad y perturbación en la circulación sanguínea, igualmente, un contacto insuficiente entre la planta del pie y el suelo merma la estabilidad del cuerpo. Si el asiento es muy bajo, las piernas pueden extenderse y echarse hacia delante y los pies quedan privados de toda estabilidad. Como dato adicional es importante destacar que una persona alta se encuentra más cómoda sentada en una silla baja que otra de poca estatura sentada en una silla alta.

La altura poplítea (distancia tomada verticalmente desde el suelo hasta la cara inferior de la porción del muslo que está justo tras la rodilla) es el valor antropométrico adecuado para determinar la altura óptima de un asiento. La serie inferior de la tabla correspondiente al percentil es la más adecuada.

Si la superficie demasiado alta se traduce en una compresión de los muslos e irregularidades en el riego sanguíneo. Además, las plantas de los pies no tocan suficientemente al suelo y el equilibrio del cuerpo disminuye.

"Software para validación antropométrica por procesamiento digital de imágenes"

García Avilés, Marco Emmanuel

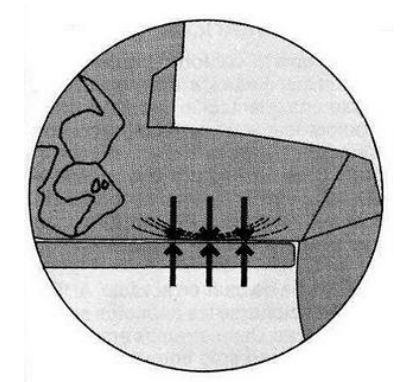

Figura 4. Ilustración que muestra el efecto de un asiento muy bajo. [Tomada de: http://mueblesdomoticos.blogspot.com ]

La superficie de asiento demasiado baja se traduce en una extensión de las pernas hacia delante, privándolas de toda estabilidad. Además, el movimiento del cuerpo hacia delante producirá también un deslizamiento de la espalda alejándose del respaldo, quedando el usuario sin apoyo lumbar.

#### <span id="page-16-0"></span>**2) Profundidad del asiento (Distancia Sacro-Poplítea)**

La profundidad del asiento es otro factor importante a considerar, pues, si la profundidad del asiento es excesiva, la arista frontal del asiento comprimirá la zona posterior de las rodillas y entorpecerá el riego sanguíneo, de igual forma la opresión del tejido de la vestimenta originara irritación cutánea y molestia.

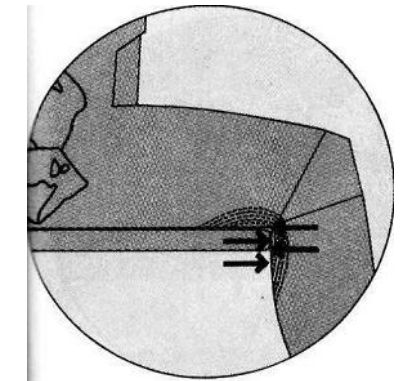

Figura 5. Ilustración que muestra el efecto de un asiento muy profundo. [Tomada de: http://mueblesdomoticos.blogspot.com ]

La profundidad de asiento excesiva produce una compresión detrás de la rodilla, origen de incomodidad y problemas en la circulación de la sangre.

Otro gran peligro es la formación de coágulos de sangre cuando el usuario no cambia de postura. Para evitar el malestar en las piernas, el usuario se desplazará hacia delante, con lo que la espalda quedara con falta de apoyo, se aminora la estabilidad corporal y en compensación se intensifica el esfuerzo muscular, arrojando una vez más una situación que expone al usuario a la fatiga y la incomodidad.

"Software para validación antropométrica por procesamiento digital de imágenes"

García Avilés, Marco Emmanuel

Por el contrario una profundidad de asiento demasiado pequeña provoca una desagradable sensación al usuario, similar a "caerse de bruces" y además para personas de muslos bajos, no presta suficiente apoyo.

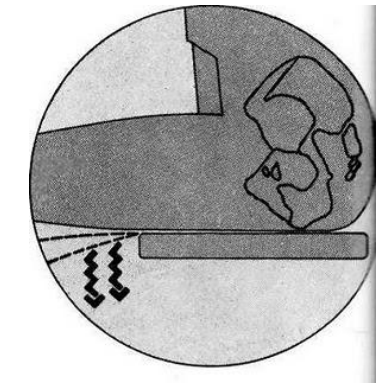

Figura 6. Ilustración que muestra el efecto de un asiento poco profundo. [Tomada de: http://mueblesdomoticos.blogspot.com ]

La longitud sacro-poplítea es la medida antropométrica indicada para determinar la correcta profundidad del asiento.

En las tablas se marca una largura sacro-poplíteo de 5o percentil, 43,9 cm (17,3 pulgadas), para hombres, y 43,2 cm (17,0 pulgadas)para mujeres; las medidas menores que aporta la tabla 2K de la Parte B pertenecen al 1o percentil que, referido a las mujeres, dan 40,9 cm (16,1 pulgadas). Por consiguiente, cualquier profundidad que exceda de 40,6 cm (16 pulgadas), acomodará a los usuarios más bajos, mientras que una de 43,2 cm (17 pulgadas), proporcionaría una silla confortable con el 95 % de los mismos.

#### <span id="page-17-0"></span>**3) Respaldo (Altura Lumbar)**

El principal cometido del respaldo es de suministrar soporte a la región lumbar o a las espaldas de tamaño pequeño, es decir, la zona cóncava que se extiende desde la cintura hasta la mitad de la espalda. La configuración y forma que reciba el respaldo buscara recoger el perfil espinal con especial énfasis en la zona lumbar, y ha de evitarse que el acoplamiento sea tan ajustado como para limitar al usuario en el cambio de posición.

En el diseño del espaldar no solo debe tenerse en cuenta lo antes mencionado, adicionalmente debe ajustarse el espaldar para recibir la prominencia de las nalgas, holgura que puede ser conformada por un espacio libre o por un retroceso en la superficie de asiento y espaldar con respecto al soporte lumbar.

"Software para validación antropométrica por procesamiento digital de imágenes"

García Avilés, Marco Emmanuel

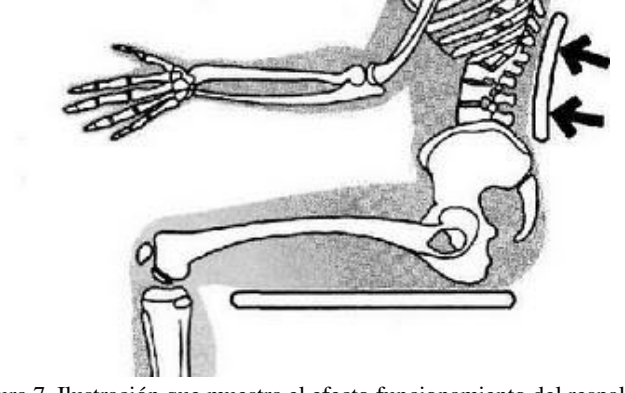

La altura total del respaldo varía con la clase o previsión de uso que se otorga a la silla.

Figura 7. Ilustración que muestra el efecto funcionamiento del respaldo. [Tomada de: http://mueblesdomoticos.blogspot.com ]

# <span id="page-18-0"></span>**4) Ángulos de la columna en posición sedente**

+ 115º con respecto a la horizontal: Esta inclinación del espaldar se asocia con una postura de descanso y de relax, por lo que no es recomendable para asientos de trabajo.

+ 105º con respecto a la horizontal: Se utiliza para prestar atención a un conjunto de instrucciones o para escuchar conferencias, sin obligar al usuario a un estado constante de alerta.

+ 90º con respecto a la horizontal: un asiento deberá tener un ángulo situado alrededor de los 90º cuando se necesite demandar del usuario un estado de alerta y atención al funcionamiento de un mecanismo o a la realización de una tarea dinámica.

+ 80º con respecto a la horizontal: Se utiliza para trabajar sobre una superficie de trabajo, requiere que el tronco se incline ligeramente hacia delante.

En la siguiente figura se aprecian los diferentes ángulos de una persona sentada.

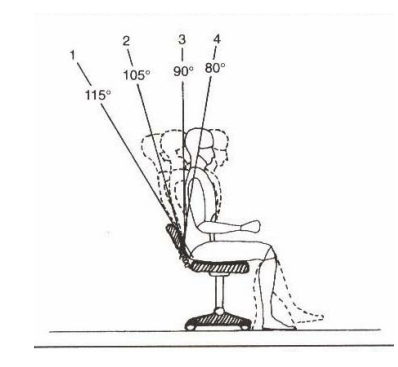

Figura 8. Ilustración que muestra el ángulo de la columna en posición sedente [Tomada de: Antropometría, Posturas y Características del Asiento]

#### "Software para validación antropométrica por procesamiento digital de imágenes"

García Avilés, Marco Emmanuel

#### <span id="page-19-0"></span>**Objetivos Propuestos**

#### <span id="page-19-1"></span>**Objetivo General**

Diseñar e implementar un software que, mediante las relaciones antropométricas entre un individuo y las dimensiones de una silla, valide si esa silla es ergonómicamente adecuada para una persona especifica, aplicando diversas técnicas de procesamiento digital de imágenes.

#### <span id="page-19-2"></span>**Objetivos Particulares**

- Implementar una base de datos para almacenar las imágenes que el sistema será capaz de validar.
- $\downarrow$  Programar el módulo de pre-procesamiento crítico (Detección de Bordes).
- **+** Programar el módulo de segmentación de la imagen.
- Determinar las características a discriminar del escenario en la imagen, para programar en el módulo de descripción.
- $\downarrow$  Definir las características y funcionalidades de la base de conocimiento.
- Establecer las asociaciones entre el escenario de la imagen y la antropometría que determinarán si el espacio en la imagen es adecuado para desarrollar funciones predeterminadas por el sistema.
- **+** Programar un módulo que realice la resta de dos imágenes para hacer la valoración antropométrica.
- **F** Programar los módulos de pre-procesamiento opcionales, que permiten la mejora de la imagen inicial.
- Integrar todos los módulos en una GUI<sub>I</sub> que realice las operaciones de control de la aplicación.
- $\perp$  Crear la documentación necesaria para la instalación y operación de la aplicación.

"Software para validación antropométrica por procesamiento digital de imágenes"

García Avilés, Marco Emmanuel

#### <span id="page-20-0"></span>**Antecedentes**

Con el desarrollo de la visión por computadora, se está explorando ampliamente el procesamiento digital de imágenes, en todos los aspectos como por ejemplo: reconocimiento de patrones (rostros u objetos), algoritmos de proximidad, extracción de datos para su análisis, optimización multipropósito, etc.

Tal que podemos encontrar que en los editores de imágenes profesionales, se está comenzando a incluir módulos de análisis de imágenes, así como se está desarrollando software especializado para propósitos específicos.

En cuanto a software dedicado a extracción de medidas en una imagen podemos mencionar:

#### <span id="page-20-1"></span>**Image-Pro-Plus**

Es un software muy completo en este tema, a grandes rasgos permite:

- Medir longitudes, redondez, aspectos, ángulos, áreas, perímetros, y cavidades en una imágen
- Establecer rangos validos de medición para filtrar objetos no deseados
- Agrupe objetos en clases basados en sus medidas
- Use colores para separar y medir objetos en imágenes en color
- Exportación de mediciones estadísticas y paquetes de hojas de cálculo a través de DDE
- Mostrar las mediciones como histogramas y diagramas de dispersión
- Rastrear Objetos en Movimiento
- Entre otras.

#### <span id="page-20-2"></span>**iPhotoMeasure**

Es un programa que nos permite calcular automáticamente cotas y distancias a partir de una fotografía. Se basa en establecer un objeto de dimensiones conocidas en la imagen, para que sirva como referencia.

La foto, que se puede hacer incluso con un móvil, aunque recomiendan que tenga una resolución mínima de 2 megapixeles, es procesada por el programa para acotar todas las medidas de la foto.

El precio del programa es de 100 dólares y está disponible tanto para Windows como para Mac OS X.

#### <span id="page-20-3"></span>**RulerPhone**

Es una aplicación móvil para iPod y iPhone, también se basa en establecer un objeto de tamaño conocido en la imagen (Licencia para conducir, Identificación, cualquier cosa con las dimensiones exactas de una Tarjeta de Crédito) para establecer las proporciones con cualquier objeto seleccionado en la imagen.

"Software para validación antropométrica por procesamiento digital de imágenes"

García Avilés, Marco Emmanuel

# <span id="page-21-0"></span>**Desarrollo del Proyecto**

Dado que el propósito de este proyecto es analizar los muebles de una oficina (particularmente una silla), para determinar si dicho mueble es antropométricamente-ergonómico para una persona determinada, se necesita establecer una manera de comparar las dimensiones antropométricas necesarias.

La unidad mínima de procesamiento de una imagen es el 'Pixel'<sup>!</sup>. Tal que todo el procesamiento en el desarrollo de este proyecto se basara en operaciones entre pixeles.

Los pasos generales para el procesamiento de imágenes son:

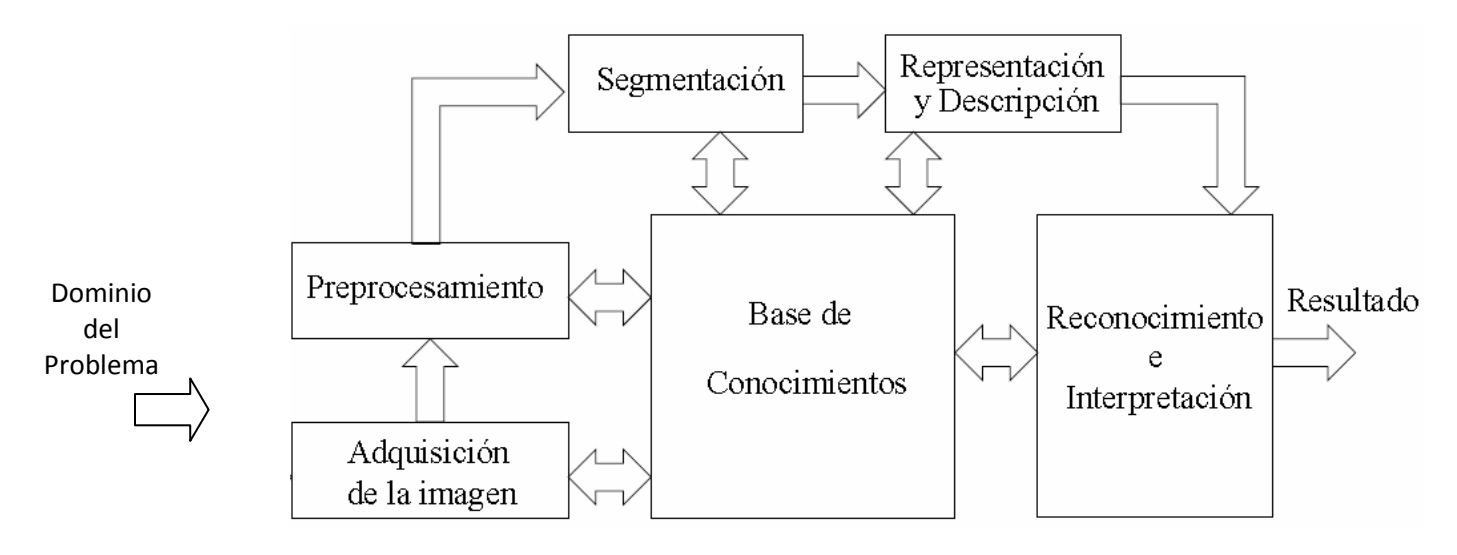

Figura 9. Pasos Fundamentales del Procesamiento de Imágenes.

#### <span id="page-21-1"></span>**Adquisición de la Imagen**

Es el proceso mediante el cual se obtiene una imagen, independiente del hardware.

Se requiere tomar tres fotografías con el mismo fondo para realizar las operaciones.

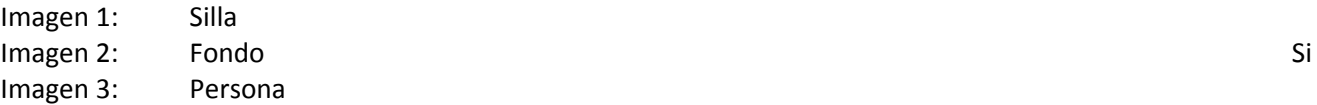

1

Las imágenes fueron tomadas con una cámara Kodak EasyShare CX7300 con una resolución de 3.2 Mega Pixeles equivalente a un lente de 37mm.

La cámara se colocó sobre una base y con un disparador automático para disminuir la vibración al momento de tomar las fotografías.

**13**

<sup>&</sup>lt;sup>'</sup>La parte más pequeña de la pantalla del monitor es un punto cuadrado o rectangular que recibe el nombre de píxel. La palabra píxel surge de la combinación de dos palabras inglesas comunes, picture (imagen) y element (elemento). Un píxel se describe de forma más correcta como una unidad lógica, y no física (Microsoft)

"Software para validación antropométrica por procesamiento digital de imágenes"

García Avilés, Marco Emmanuel

El fondo en todas las imágenes es próximo a blanco, para aumentar el contraste, y resaltar los objetos de interés en las imágenes, aunque se consideraron también algunos objetos adicionales.

Las tres imágenes deben tener el mismo tamaño para evitar desbordamientos durante el proceso.

El tamaño original de las imágenes era de 1024x768 en formato JPG. Sin embargo el tamaño se disminuyó a 400x300 y con formato BMP de 24 Bits. (Para apresurar el procesamiento de la imagen, debido a que los recorridos y modificaciones consumen mucho tiempo y recursos computacionales).

Al inicio del programa, se muestra una pantalla como la siguiente, que es donde se comienza cargando las imágenes.

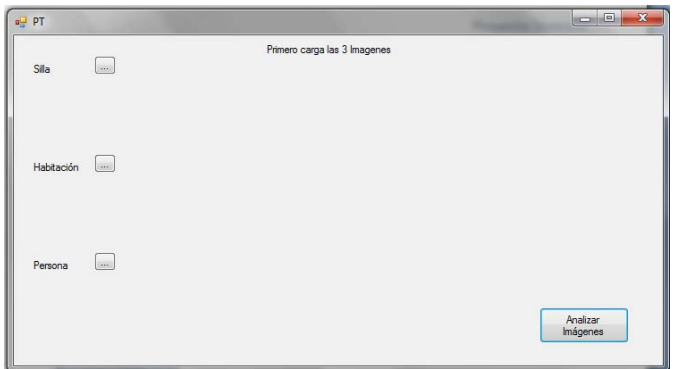

Figura 10. Pantalla de Inicio de la Aplicación

#### <span id="page-22-0"></span>**Pre-procesamiento**

Consiste en reducir la información en la imagen, de modo que pueda ser interpretada. Esta etapa incluye Resta de imágenes, Binarización, Dilatación y Erosión de una imagen binaria. Como entrada se tiene una imagen completa, a color, y como salida de este módulo se obtendrá la resta de las imágenes en una nueva imagen binaria.

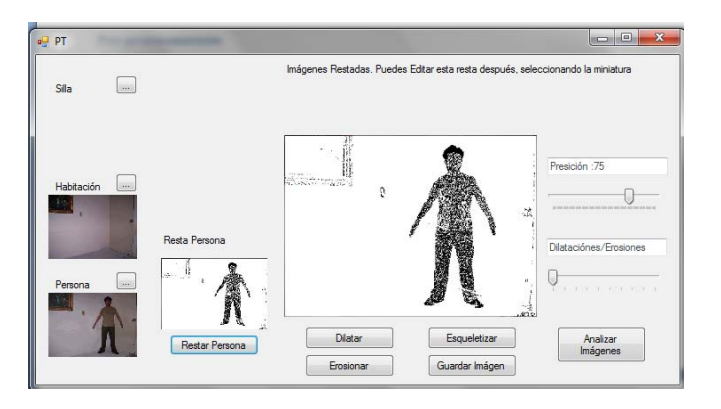

Figura 11. Resultado de la Resta y Binarización de la fotografía de la Persona

"Software para validación antropométrica por procesamiento digital de imágenes"

García Avilés, Marco Emmanuel

#### <span id="page-23-0"></span>**Resta de Imágenes**

Es el proceso mediante el cual eliminamos el fondo de una imagen, para dejar únicamente el objeto que es de nuestro interés. Las complicaciones que se tuvieron en esta etapa fue distinguir correctamente qué forma parte de la persona o silla, debido a que en ocasiones el tono de piel es muy claro, y se confunde con el fondo. Ó también se puede confundir con algún mueble, en el ejemplo debajo el principal problema fue distinguir entre el marco del cuadro que está detrás, y los brazos y playera de la persona.

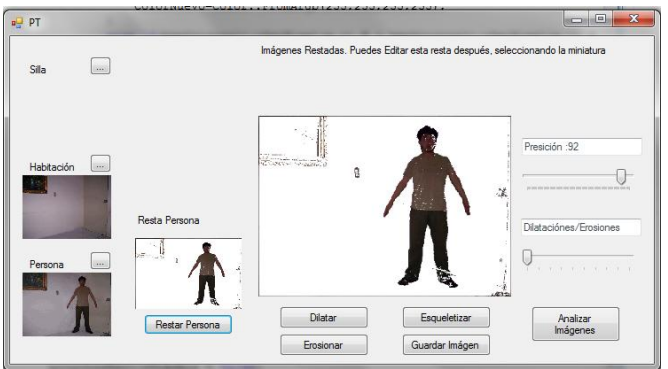

Figura 12. Resultado de la Resta de la Persona

#### <span id="page-23-1"></span>**Binarización de una Imagen**

Consta en convertir los pixeles de una imagen en Blanco/Negro. Para reducir aún más el detalle y poder realizar cálculos más precisos.

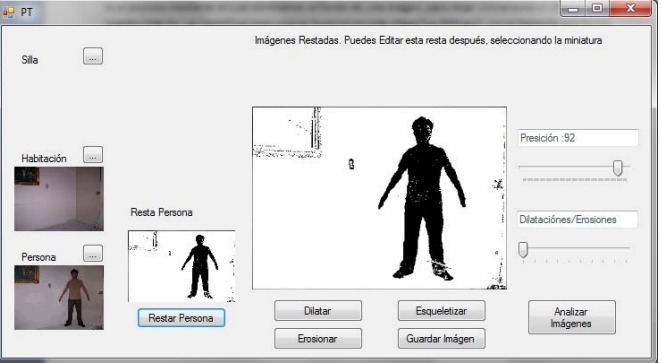

Figura 13. Resultado de la Binarización de la Resta de la persona

#### <span id="page-23-2"></span>**Dilatación**

Es el proceso mediante el cual podemos Ensanchar un punto en la imagen, para reducir los huecos en el objeto.

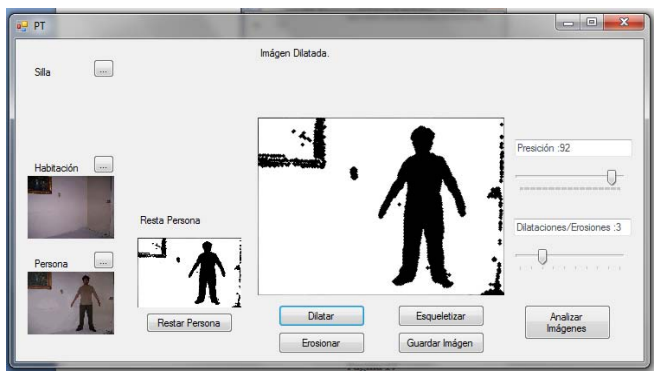

Figura 14. Resultado de la Dilatación de una Imagen Binaria

"Software para validación antropométrica por procesamiento digital de imágenes"

García Avilés, Marco Emmanuel

#### <span id="page-24-0"></span>**Erosión**

El proceso inverso de la dilatación, se encarga de reducir los pixeles de un objeto, para eliminar ruido en una imagen.

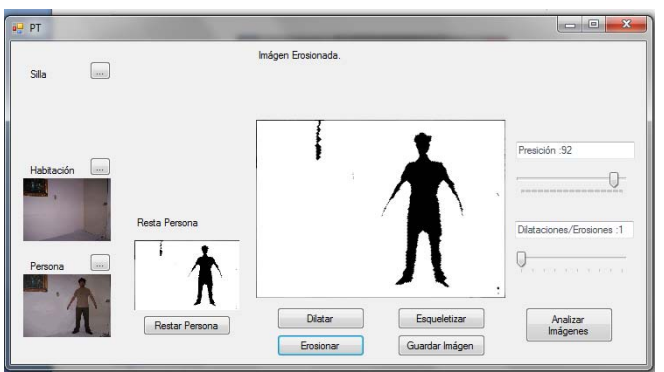

Figura 15. Resultado de la Erosión de una Imágen Binaria.

#### <span id="page-24-1"></span>Segmentación

Es el proceso que divide a una imagen en agrupaciones de pixeles, para saber qué grupo de pixeles corresponden a un mismo objeto. Comprende específicamente el proceso de Esqueletonización. Como entrada y salida se tiene una imagen binaria.

La Esqueletonización pretende obtener de la imagen, un patrón continuo que contenga la menor cantidad datos posibles, pero que siga aun conteniendo un rastro del objeto original. Para ello existen algoritmos que operan de manera general eliminando los pixeles bajo reglas predefinidas, y deteniéndose cuando no haya más cambios que hacer.

El esqueleto de una imagen debe cumplir con las siguientes características:

- Tan delgado como sea posible
- Conecto
- Centrado

En este proyecto se utiliza la Esqueletonización por el algoritmo de Zhang-Suen.

"Software para validación antropométrica por procesamiento digital de imágenes"

García Avilés, Marco Emmanuel

#### *Algoritmo de Zhang-Suen.*

El algoritmo de Zhang-Suen, requiere de una cierta máscara y el paso de ella a través de toda la imagen, de manera tal que los pixeles cubiertos por la máscara son analizados por ciertas condiciones básicas. De estas condiciones define que el punto sea borrado de la imágen o no.

En este algoritmo se utilizan dos subiteraciones, cada una de ellas se encarga de eliminar pixeles de zonas determinadas de la máscara.

La técnica que utiliza este algoritmo es la de los ocho vecinos. Para ello debemos considerar una máscara de 3x3.

También se requiere de dos funciones fundamentales:

Tenemos la función A (p), que representa la cantidad de veces que el patrón 0,1, se repite en la secuencia de puntos de la matriz, tomados de manera horaria. En otras palabras, habrá que contar cuantas veces se repite el patrón 0,1 en p1, p2, p3, p4, p5, p6, p7, p8, p1.

Y además se cuenta con la función B (p), que se define como el número de pixeles 1 alrededor del pixel central. El siguiente ejemplo muestra el funcionamiento de estas dos funciones.

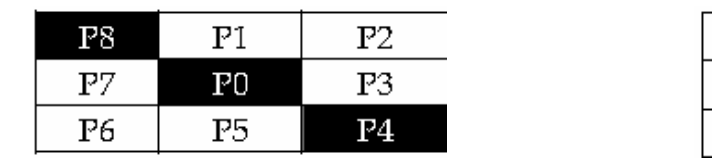

B (P0)=2, A (P0)=1 B (P0)=1, A (P0)=2

 $P1$ 

 $_{\rm P0}$ 

P<sub>5</sub>

 $P2$ 

P3

 $P4$ 

Una vez, determinadas las funciones mencionadas, se debe pasar la máscara por toda la imágen, y el pixel central debajo de la máscara será cambiado al color del fondo, si es que cumple las siguientes condiciones:

Para la primera subiteración

Para la segunda subiteración

Р8  $P7$ 

**P6** 

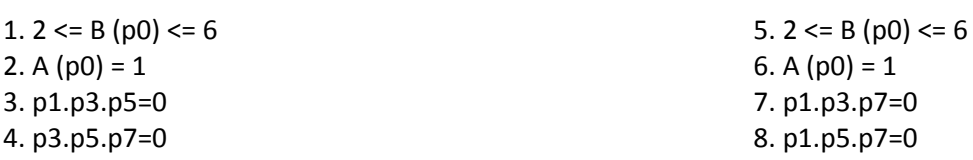

"Software para validación antropométrica por procesamiento digital de imágenes"

García Avilés, Marco Emmanuel

```
Pseudo-Código del Algoritmo de Zhang-Suen
```

```
Entrada: Imagen I
Salida: Esqueleto
hacer
  para i = 1 + w: nf - w
     para j = 1 + w: nc - wsi I(i,j) es un punto de color negro 0
          Ilenar en W, todos los vecinos del píxel
           si hay algún píxel blanco en W
             si fB(W) >= 2 \vee fB(W) <= 6
               si fA(W) == 1si W(1,2) == 255 o W(2,3) == 255 o W(3,2) == 255
                    si W(2,3) == 255 o W(3,2) == 255 o W(2,1) == 255
                       marcar el píxel i,j como candidato a ser borrado
                    fin si
                  fin si
               fin si
            fin si
          finsi
       fin si
     fin para
  fin para
  borrar todos los pixeles marcados
  para i = 1 + w: nf - w
     para j = 1 + w: nc - wsi I(i,j) es un punto de color negro 0
          Ilenar en W, todos los vecinos del píxel
           si hay algún píxel blanco en W
            si fB(W) >= 2 y fB(W) <= 6
               si fA(W) == 1si W(1,2) == 255 o W(2,3) == 255 o W(2,1) == 255
                    si W(1,2) == 255 o W(3,2) == 255 o W(2,1) == 255
                       marcar el píxel i,j como candidato a ser borrado
                    fin si
                 fin si
               fin si
            fin si
          finsi
       fin si
     fin para
  fin para
  borrar todos los píxeles marcados
```
mientras mas píxeles puedan ser marcados como candidatos

Cabe aclarar que el algoritmo, no debe borrar los pixeles, sino que debe marcarlos, ya que si se cambian los colores de los pixeles a medida de cómo avanza el algoritmo, el resultado no será el esperado.

"Software para validación antropométrica por procesamiento digital de imágenes"

García Avilés, Marco Emmanuel

Por otro lado este algoritmo provoca que en algunas de las líneas diagonales la anchura sea mayor de 1 pixel, dándoles un aspecto visual de escalera como se puede observar en la Figura 16.

Al finalizar la ejecución del algoritmo se añade una iteración adicional para el borrado del efecto escalera, tal como propone Holt. Aunque requiera incrementar el coste computacional, cuyo resultado es mostrado en la parte derecha de la Figura 16.

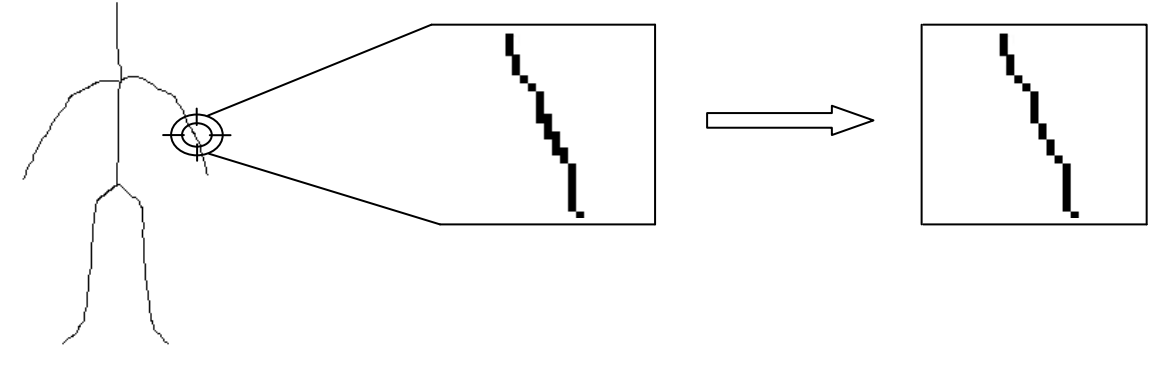

Figura 16. Efecto de Escalera provocado por la Esqueletización por el algoritmo de Zhang-Suen

En esta última etapa si es necesario borrar el pixel antes de pasar a la evaluación del siguiente.

El procesamiento es similar al descrito durante la esqueletización ya que trabaja también con una máscara 3x3, con la diferencia de que sólo se realiza una iteración, la función lógica a evaluar para el borrado del pixel C, es denominada  $S(C)$ .

Las condiciones para la eliminación del punto C se basan en que debe ser borrado si cumple con alguna de las formas mostradas en la Figura 17, donde los pixeles con fondo gris significan un valor 'don't care'. Todas estas condiciones se reducen a la expresión lógica S(C).

$$
S(C) = C\cdot[\overline{N} \cdot (f1 + f2) + \overline{S} \cdot (f3 + f4)]
$$
  
\n
$$
F1 = E\cdot \overline{NE} \cdot \overline{SW} \cdot (\overline{W} + \overline{S})
$$
  
\n
$$
F2 = W\cdot \overline{NW} \cdot \overline{SE} \cdot (\overline{E} + \overline{S})
$$
  
\n
$$
F3 = E\cdot \overline{SE} \cdot \overline{NW} \cdot (\overline{W} + \overline{N})
$$
  
\n
$$
F4 = W\cdot \overline{SW} \cdot \overline{NE} \cdot (\overline{E} + \overline{N})
$$

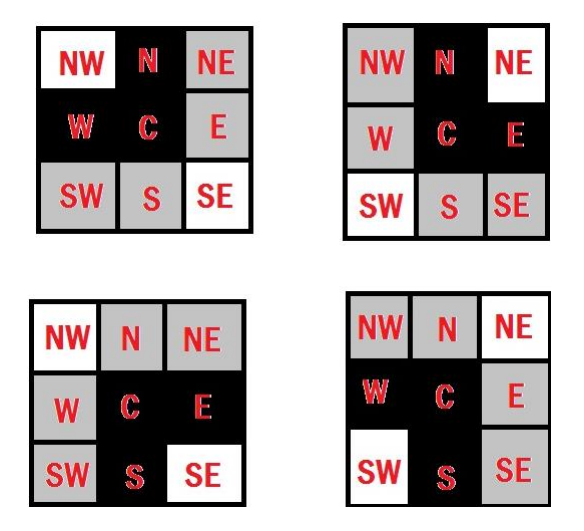

Figura 17. Interpretación de la máscara y las funciones para la eliminación de escaleras.

"Software para validación antropométrica por procesamiento digital de imágenes"

García Avilés, Marco Emmanuel

#### <span id="page-28-0"></span>**Representación y Descripción**

Es el proceso mediante el cual se diferencian objetos, a través de sus características, puede ser por su tamaño, forma o su color. Esto se logra implementando la lógica de una base de conocimientos.

Base de Conocimientos: Es la representación del proceso de análisis; Refleja la estructura lógica del conocimiento.

Básicamente para esta parte, se implementaron Listas Ligadas, que definen los Puntos que pertenecen a cada objeto, es muy importante saber en todo momento el orden de los pixeles, y qué número de punto corresponde a qué parte del objeto. Puesto que en base a esto se realiza todo el análisis, y los cálculos.

#### <span id="page-28-1"></span>**Reconocimiento e Interpretación**

Consta en realizar los cálculos con los datos determinados por la Base de Conocimiento.

Es en esta parte donde entra el análisis antropométrico, y los cálculos del análisis. Y se comparan las medidas de la silla con respecto a las correspondientes de la persona. Considerando: Altura de la Silla, Profundidad del Asiento, Respaldo de la Silla y Angulo del respaldo de la silla.

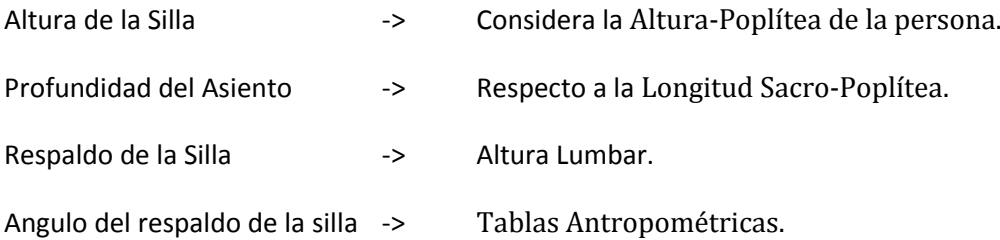

#### <span id="page-28-2"></span>**Resultado**

Es la conjunción de los resultados anteriores.

Expresado con un valor booleano que indica si la silla cumple o no las características mínimas ergonómicas, descritas anteriormente.

"Software para validación antropométrica por procesamiento digital de imágenes"

García Avilés, Marco Emmanuel

# <span id="page-29-0"></span>**Manual de Usuario**

El formato de las Imágenes de Entrada y Salida es: BMP

Aunque se puede trabajar con imágenes de gran tamaño, se recomienda ampliamente utilizar imágenes pequeñas y con resolución disminuida, para reducir el tiempo de procesamiento.

Al inicio del programa, se muestra una pantalla como la siguiente, que es donde se comienza cargando las imágenes.

Es muy importante que se cargue cada imagen en el lugar correspondiente.

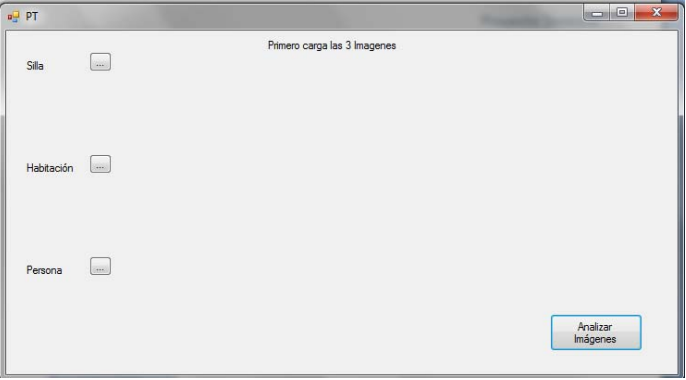

Figura 18.Imagen inicial de la aplicación, Carga de Imágenes.

Una vez cargadas las imágenes aparecerán botones para realizar las restas correspondientes. Y se puede ajustar una tolerancia a ciertos tonos para afinar un poco el resultado de las restas.

#### <span id="page-29-1"></span>**Procesamiento de la Silla**

Se Selecciona el botón "Restar Silla".

Se valida que las imágenes sean del mismo tamaño, y el resultado es únicamente la silla binaria, es posible que haya ruido en la resta de las imágenes.

Para esto podemos usar los controles de "Dilatación" o "Erosión".

Para Eliminar huecos en el objeto o eliminar puntos que no son de interés.

Se puede realizar repetidas veces este proceso (seleccionando la cantidad de Erosiones/Dilataciones a realizar, ajustando la Barra correspondiente, ubicada en la parte derecha), hasta obtener una imagen útil, con la forma del objeto de interés.

"Software para validación antropométrica por procesamiento digital de imágenes"

García Avilés, Marco Emmanuel

En el siguiente ejemplo, se muestra paso a paso el uso de las Erosiones/Dilataciones.

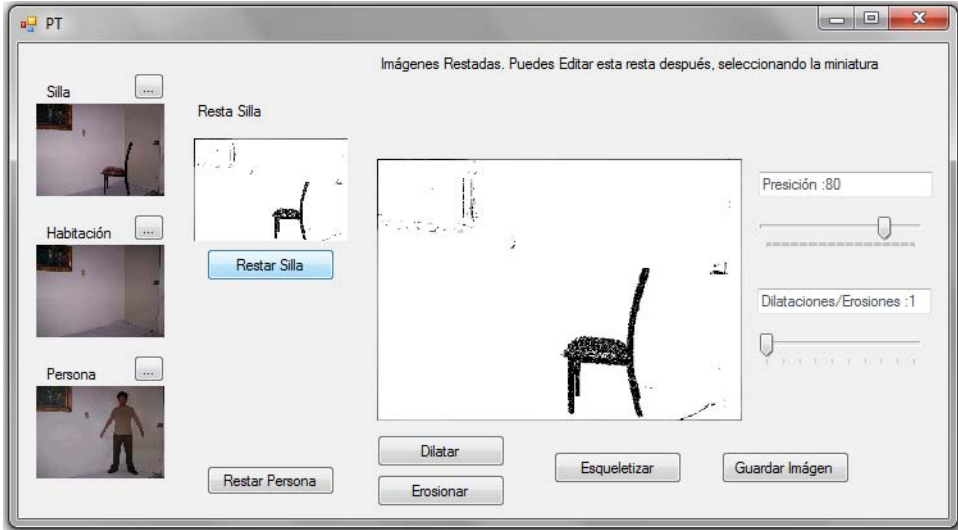

1. Se realiza la resta de las imágenes con una precisión de 80

Figura 19. Resta de la Silla.

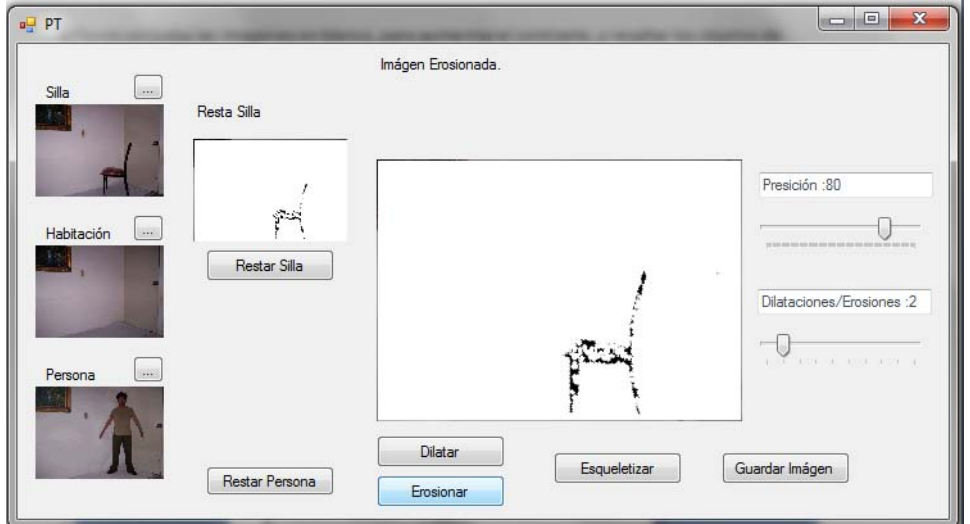

2. Se erosiona la imagen 2 veces

Figura 20. Procesamiento de Erosión

"Software para validación antropométrica por procesamiento digital de imágenes"

García Avilés, Marco Emmanuel

3. Se aplica la dilatación 10 veces

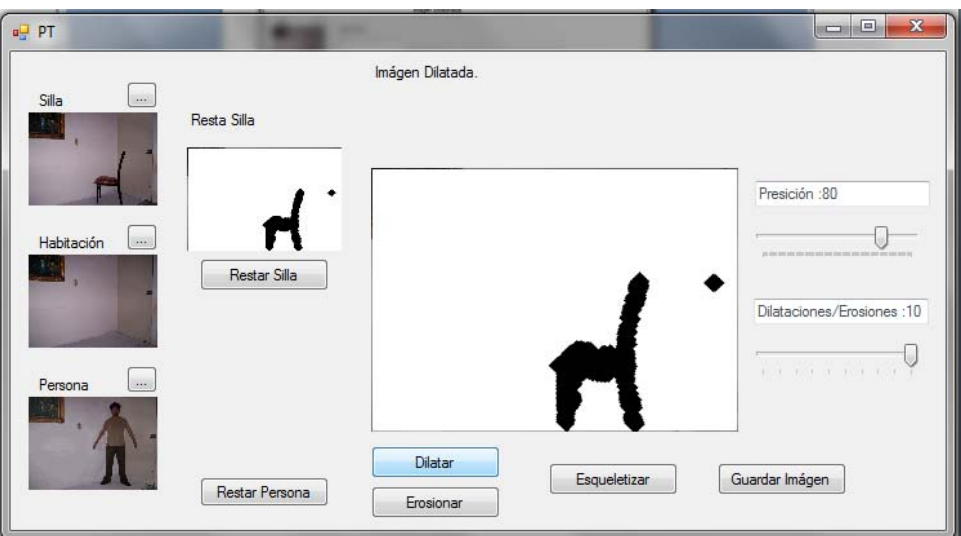

Figura 21. Dilatación de la imagen

Una vez que nos parece que el objeto toma la forma deseada, procedemos a Esqueletizar la imagen.

En la imagen de arriba, se aprecia que no se eliminó un punto en la imagen, sin embargo, por su forma/naturaleza, el algoritmo de Esqueletización fue modificado para eliminar puntos aislados como este.

4. Se Esqueletiza

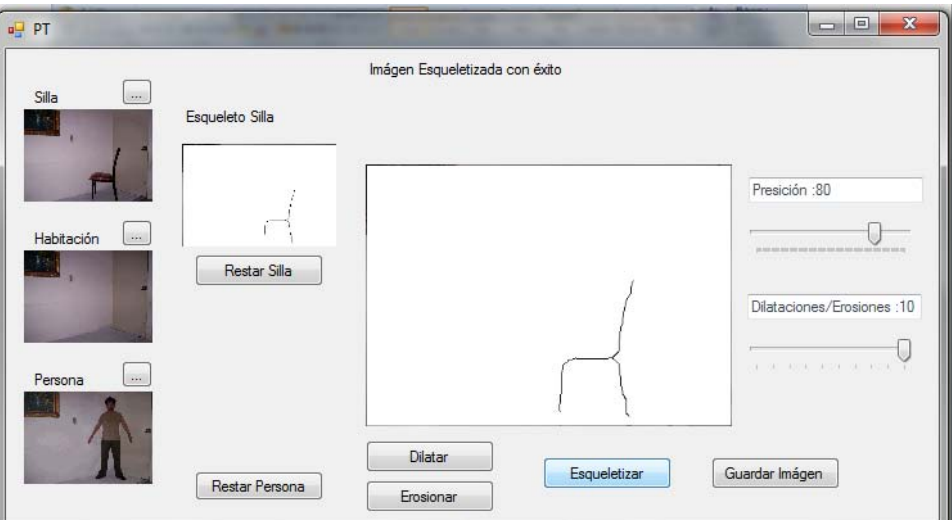

Figura 22. Resultado de la esqueletización de la Silla.

El resultado se Guarda en la miniatura correspondiente.

Se puede Ver/Editar este resultado haciendo doble click sobre la miniatura.

"Software para validación antropométrica por procesamiento digital de imágenes"

García Avilés, Marco Emmanuel

#### <span id="page-32-0"></span>**Procesamiento de la Persona**

Se Selecciona el botón "Restar Persona".

Se valida que las imágenes sean del mismo tamaño, y el resultado es únicamente la resta de la Persona binaria, es posible que haya ruido en la resta de las imágenes.

Para esto usamos los controles de "Dilatación" o "Erosión".

Para Eliminar huecos en el objeto o eliminar puntos que no son de interés.

1. Se realiza la resta de las imágenes con una precisión de 96

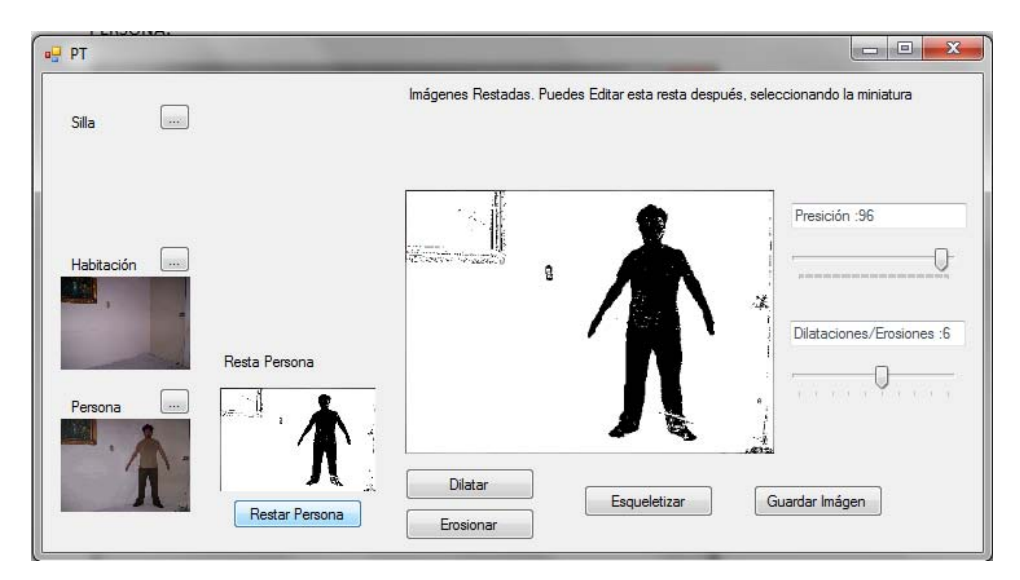

Figura 23. Resta de la Persona

2. Se Erosiona la imagen 1 vez

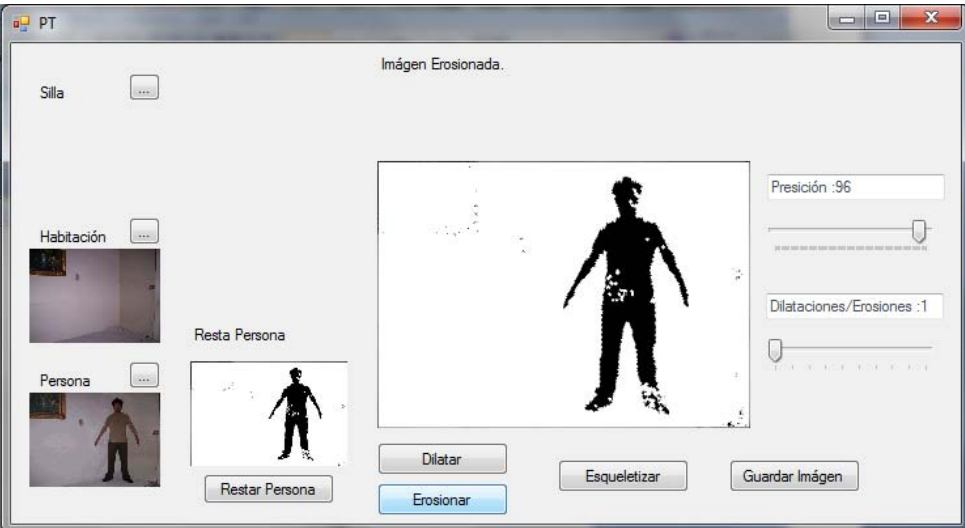

Figura 24. Resultado de la Erosión

#### "Software para validación antropométrica por procesamiento digital de imágenes"

García Avilés, Marco Emmanuel

3. Se aplican 5 Dilataciones

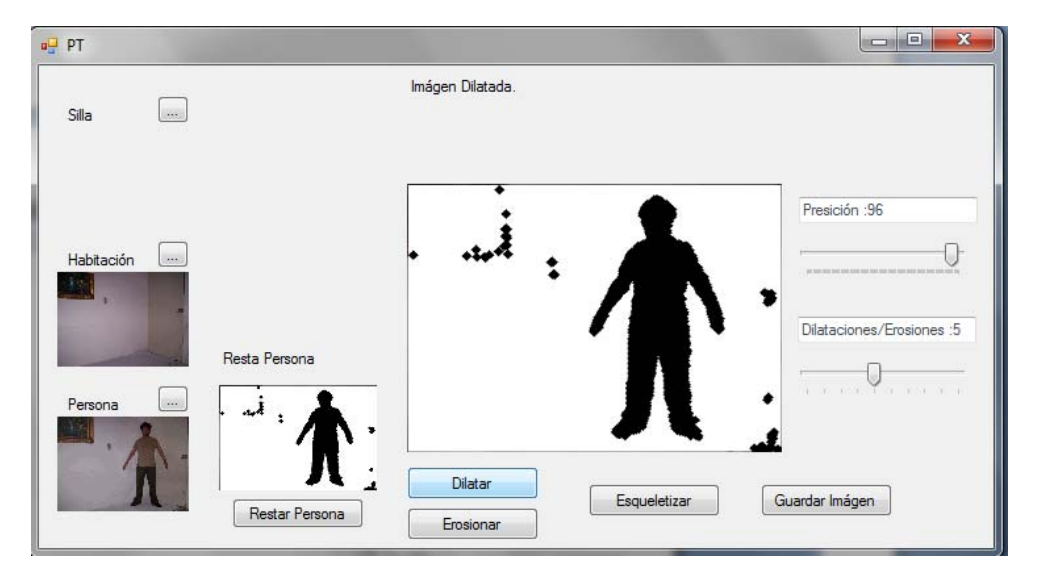

Figura 25. Resultado de la Dilatación

4. Se aplican 7 Erosiones

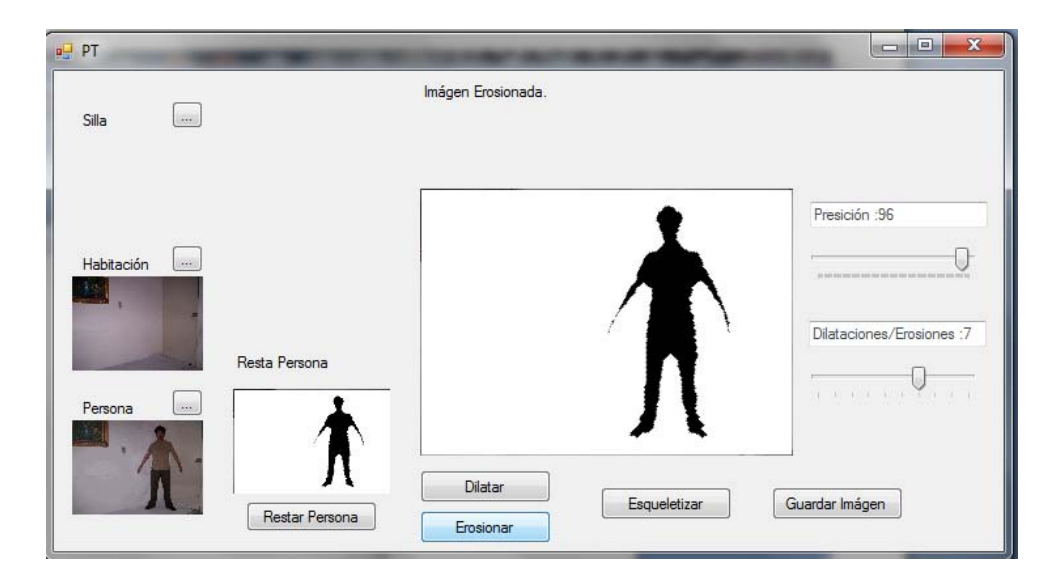

Figura 26. Se Erosiona de nuevo, para eliminar puntos.

#### "Software para validación antropométrica por procesamiento digital de imágenes"

García Avilés, Marco Emmanuel

5. De nuevo se aplican 4 Dilataciones

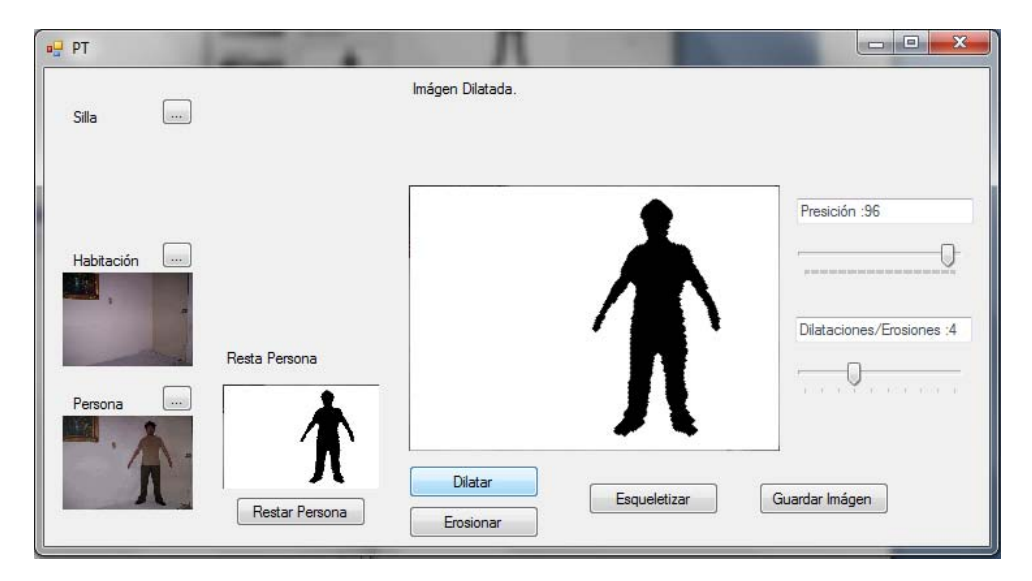

Figura 27. Se dilata la imagen para evitar huecos en el último paso

6. Cuando nos parece que el objeto tomó una forma útil, presionamos el Botón de "Esqueletizar"

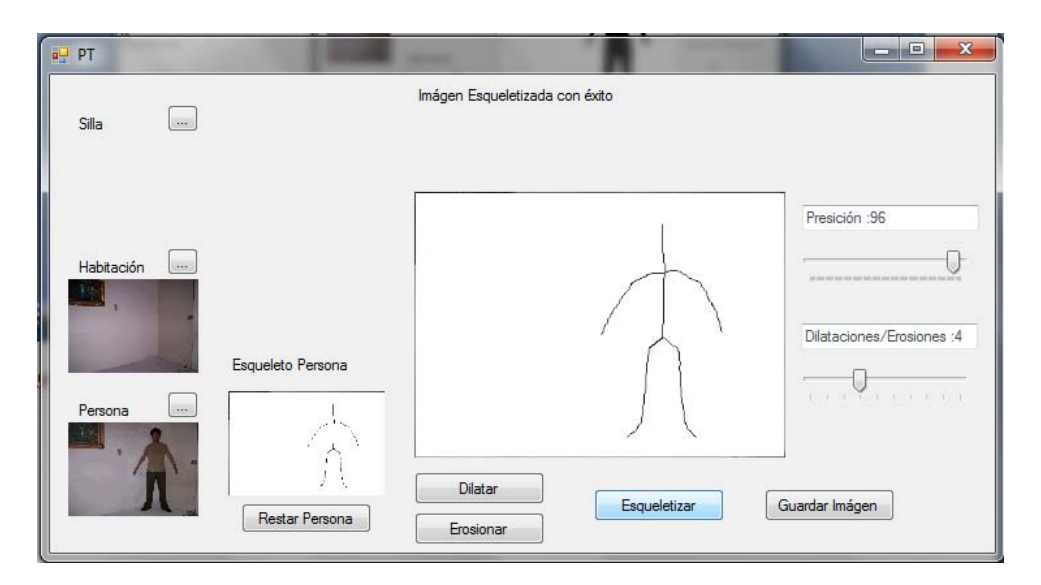

Figura 28. Resultado de la esqueletización de la Persona.

Finalmente se obtiene el esqueleto de la persona y se almacena en la miniatura correspondiente. Que se puede editar nuevamente haciendo doble click sobre la miniatura.

"Software para validación antropométrica por procesamiento digital de imágenes"

García Avilés, Marco Emmanuel

#### <span id="page-35-0"></span>**Carga de Resultados de Anteriores**

En este punto es importante mencionar que se puede cargar algún resultado obtenido previamente. Debido a que es posible Guardar las imágenes obtenidas, el proceso para cargar un esqueleto existente sería:

En la Pantalla principal, se cargan las imágenes (Resta/Esqueletización) con un fondo BLANCO

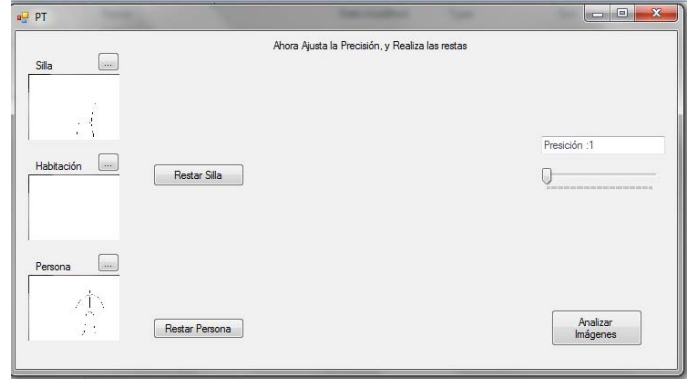

Figura 29. Pantalla inicial para cargar imágenes almacenadas previamente.

1. Se Ajusta la barra de "Precisión" a 100, y se presionan los botones de Resta correspondientes.

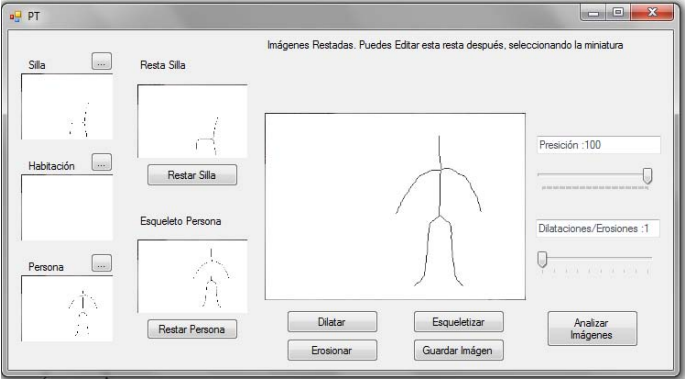

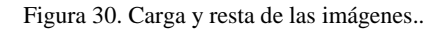

2. Muy importante: Se debe "Esqueletizar" cada resultado.

Aunque el resultado se haya esqueletizado previamente, es posible también que se haya editado la imagen en algún editor, por lo cual es necesario verificar que la imagen cumpla con las características necesarias del esqueleto.

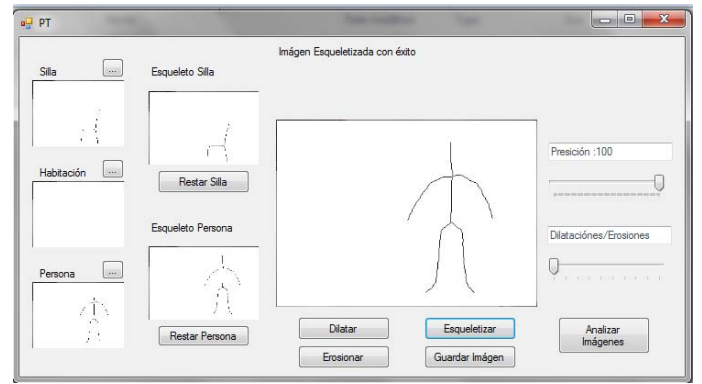

Figura 31. Esqueletizado de las imágenes que se están cargando, para evitar las Escaleras.

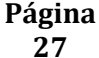

"Software para validación antropométrica por procesamiento digital de imágenes"

García Avilés, Marco Emmanuel

#### <span id="page-36-0"></span>**Errores en las Imágenes**

Puede ser que el programa detecte algunos problemas conocidos, antes de realizar ciertos procedimientos.

Algunos son:

Error al realizar la Resta, por el tamaño de las imágenes:

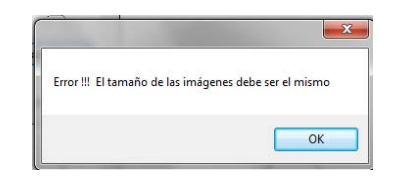

Figura 32. Error en el tamaño de las imágenes

Error al Realizar el análisis de las imágenes. Debido a que la resta en alguna imagen no es la más adecuada.

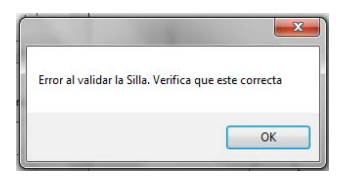

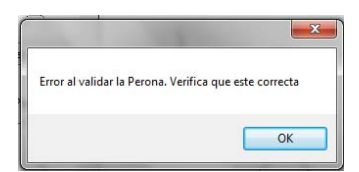

Figura 33. Error al analizar la silla Figura 34. Error al analizar a la Persona.

Error al Analizar las imágenes, porque se omitió algún paso.

1. Carga. 2. Resta. 3. Esqueletizar.

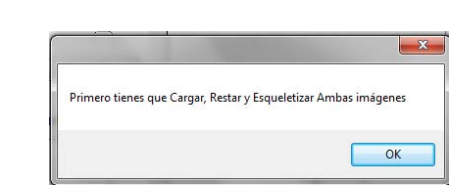

Figura 35. Error por Omisión de algún paso previo.

"Software para validación antropométrica por procesamiento digital de imágenes"

García Avilés, Marco Emmanuel

#### <span id="page-37-0"></span>**El Resultado**

Una Vez verificados estos puntos se procede a Analizar las Imágenes.

Aquí se realizan los cálculos y comparaciones antropométricas que determinarán si el objeto cumple o no las características descritas antes.

Aparece un mensaje que nos indica el resultado:

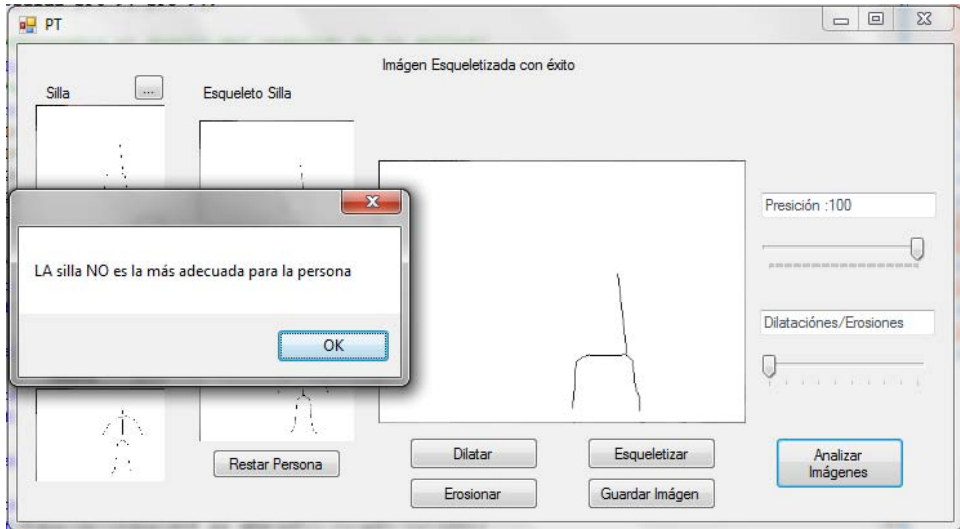

Figura 36. Resultado: Silla NO Adecuada

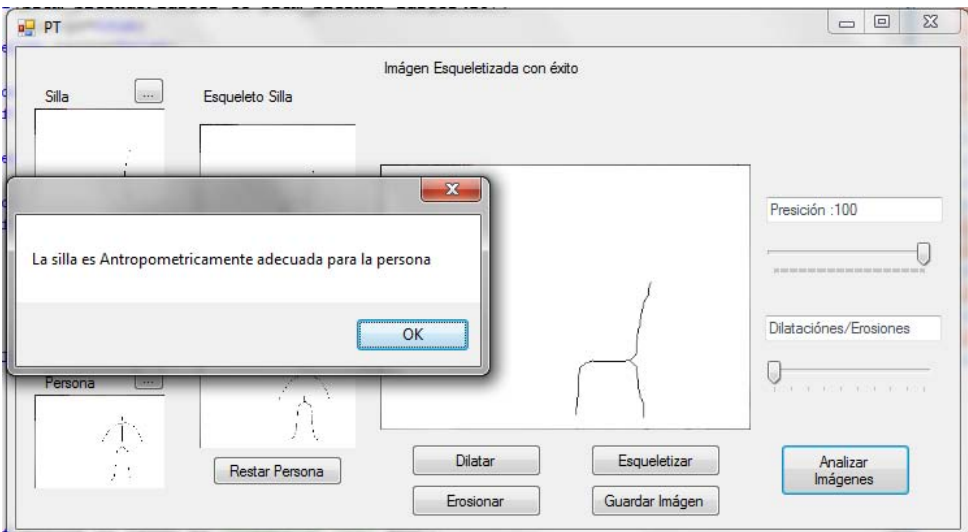

Figura 37. Resultado: Silla Adecuada

"Software para validación antropométrica por procesamiento digital de imágenes"

García Avilés, Marco Emmanuel

#### <span id="page-38-0"></span>**Notas**

Los esqueletos más adecuados de la silla y la persona para el análisis de las imágenes son respectivamente:

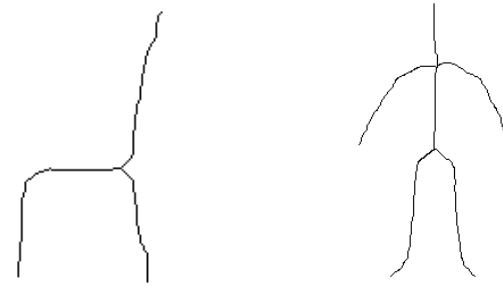

Figura 38. Esqueletos ideales para su análisis

Para esto La estructura de la Silla debe ser una silla convencional, con 4 patas y el respaldo unido al asiento. Y viendo de lado a la cámara. NO puede ser una silla de colores muy claros.

Y la persona debe estar de pie y de frente a la cámara, y tener las extremidades separadas del tronco.

Se debe procurar que el fondo sea contrastante con los objetos. Si es posible, usar fondo blanco.

Las fotografías se deben tomar a la misma distancia para ambos objetos, y si es posible usar una base fija y disparador automático para reducir el ruido por movimiento.

#### <span id="page-38-1"></span>**Observaciones**

No es necesario instalar ningún tipo de software para ejecutar esta aplicación.

Se procuró cubrir desde un principio la validación de los errores, para evitar fallas en la aplicación. Aunque pueden ocurrir algunos errores no previstos.

La interfaz está pensada de manera interactiva con el usuario, ya que aparecen o desaparecen algunos botones con forme van siendo necesarios.

#### <span id="page-38-2"></span>**Recursos**

1

Este proyecto se realizó en una computadora de escritorio HP con un Sistema Operativo Windows 7 Professional de 32Bits, con un Procesador Intel Dual a 2.00 GHZ cada Núcleo y memoria RAM de 2.00 GB.

Para el desarrollo se utilizó el IDE Visual Studio 2008 Professional Express Edition<sup>"</sup>, usando como lenguaje C# y como API de desarrollo DirectX<sup>III</sup>y las bibliotecas para trabajar con imágenes de .NET.

<sup>&</sup>lt;sup>II</sup> Visual Studio 2008 es una marca registrada de de Microsoft Corporation.

III Es una colección de APIs desarrolladas para facilitar las complejas tareas relacionadas con multimedia, especialmente programación de juegos y vídeo, en la plataforma Microsoft Windows.

"Software para validación antropométrica por procesamiento digital de imágenes"

García Avilés, Marco Emmanuel

# <span id="page-39-0"></span>**Posible Continuación**

Algunas propuestas como posibles continuaciones para este proyecto son:

- Incluir otras características antropométricas como el ancho de la cadera para el asiento.
- Mejorar los algoritmos de detección
- Evaluar más Objetos dentro del entorno
- Evaluar otras características de los muebles, y de la persona
- Determinar las medidas que deberían tener los muebles
- Proponer una mejor distribución para los elementos dentro de la escena
- Optimizar el código y las funciones que fueron usadas

#### <span id="page-39-1"></span>**Conclusiones**

Durante la realización del proyecto, comprendí cómo es que se realiza el procesamiento básico de imágenes a nivel de los pixeles.

Algunos de los problemas con que me enfrenté al realizar este proyecto fue la identificación de los objetos al momento de realizar la resta, debido a que la resta se basa en las tonalidades de cada pixel de una imágen con respecto a su correspondiente en la otra imágen.

Adicionalmente hubo que encontrar una manera de indicar qué pixeles corresponden al rostro/piel de la persona, y cuáles no. Así como controlar la tonalidad del fondo.

Fue necesario eliminar el efecto de escalera de la Esqueletización, para poder identificar los puntos de inflexión y extremos en los esqueletos.

Otra característica importante es poder determinar qué punto pertenece a qué parte de cada objeto, porque en base a esto se realizan los cálculos y aproximaciones antropométricas.

Durante la realización se realizaron pruebas con distintas imágenes, aunque la mayoría tuvo que ser tratada por aparte, antes de procesarse en el sistema.

Respecto a los objetivos alcanzados, no fue necesario implementar la Base de Datos que almacene los resultados, debido a que el procesamiento de basa en proporciones entre la persona y la silla. Tampoco fue necesario programar el módulo de detección de bordes, en lugar se esto se utiliza la Esqueletización para aproximar las dimensiones de los objetos.

El resto de los objetivos fueron alcanzados satisfactoria mente, por lo cual también fue posible conseguir el Objetivo Principal, que fue:

"Diseñar e implementar un software que, mediante las relaciones antropométricas entre un individuo y las dimensiones de una silla, valide si esa silla es ergonómicamente adecuada para una persona específica, aplicando diversas técnicas de procesamiento digital de imágenes."

"Software para validación antropométrica por procesamiento digital de imágenes"

García Avilés, Marco Emmanuel

# <span id="page-40-0"></span>**Bibliografía Consultada**

Medidas para Diseñar Sillas o Asientos <http://mueblesdomoticos.blogspot.com/2010/12/medidas-para-disenar-sillas-o-asientos.html> [Consultada 01/Sep./2011]

MediaCybernetics [http://www.mediacy.com/index.aspx?page=IP\\_measure\\_SP](http://www.mediacy.com/index.aspx?page=IP_measure_SP) [Consultada 01/Sep./2011]

Web Blog - GenBeta <http://www.genbeta.com/imagen-digital/iphotomeasure-medidas-automaticas-de-tus-fotos> [Consultada 01/Sep./2011]

RulerPhone <http://benkamens.com/rulerphone/sale.html> [Consultada 09/Sep./2011]

RulerPhone, iTunes

<http://itunes.apple.com/WebObjects/MZStore.woa/wa/viewSoftware?id=288774794&mt=8&ign-mpt=uo%3D2> [Consultada 01/Nov./2010]

Microsoft <http://support.microsoft.com/kb/253680/es> [Consultada 01/Sep/2011]

Software Products and Custom Development in the Fields of Image Processing and Analysis, ADCIS <http://www.adcis.net/es/index.html>

[Consultada 01/Nov./2010]

Cantó Enrique, López Mariano, et al., "Coprocesador para la Esqueletización de Huellas Dactilares", Aula politécnica/ ETSEIB.

R. Móndelo, Gregori Enrique, et al. "Ergonomía 3, Diseño de Puestos de Trabajo", Universidad Politécnica de Catalunya, Ediciones UPC 1998.

R. Márquez Elio. "Ergonomía Antropometría, Posturas y Características del Asiento", Instituto de Diseño de Valencia.

González Rafael C. y Woods Richard E. *Digital Image Processing*. Massachusetts, E.U.A. Addison-Wesley, 1996.